# T-PRINT G0841M(-W)

**Záznamník teploty s displejem, vestavěnou tiskárnou a GPRS modemem pro návěs kamionu** 

**Návod k použití** 

# **OBSAH**

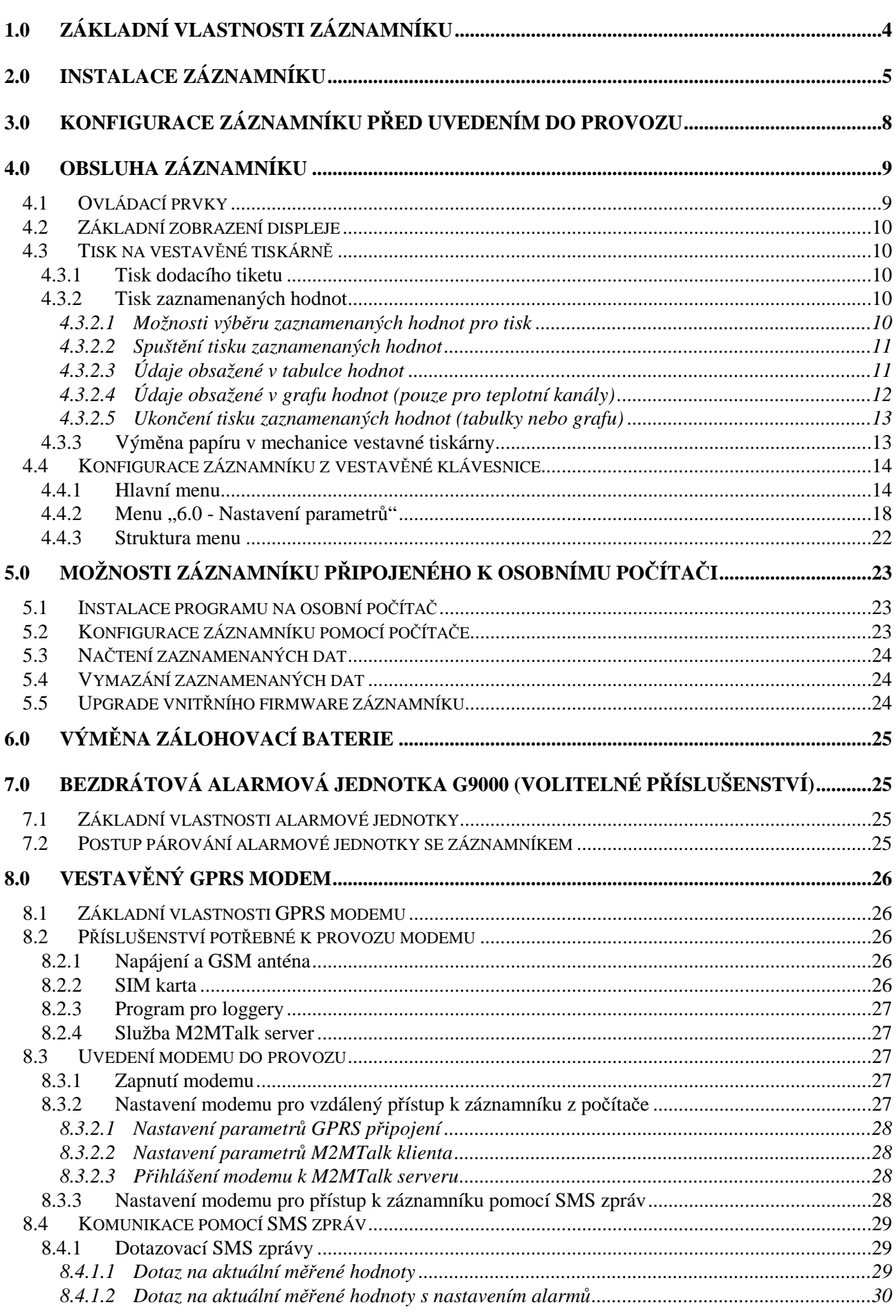

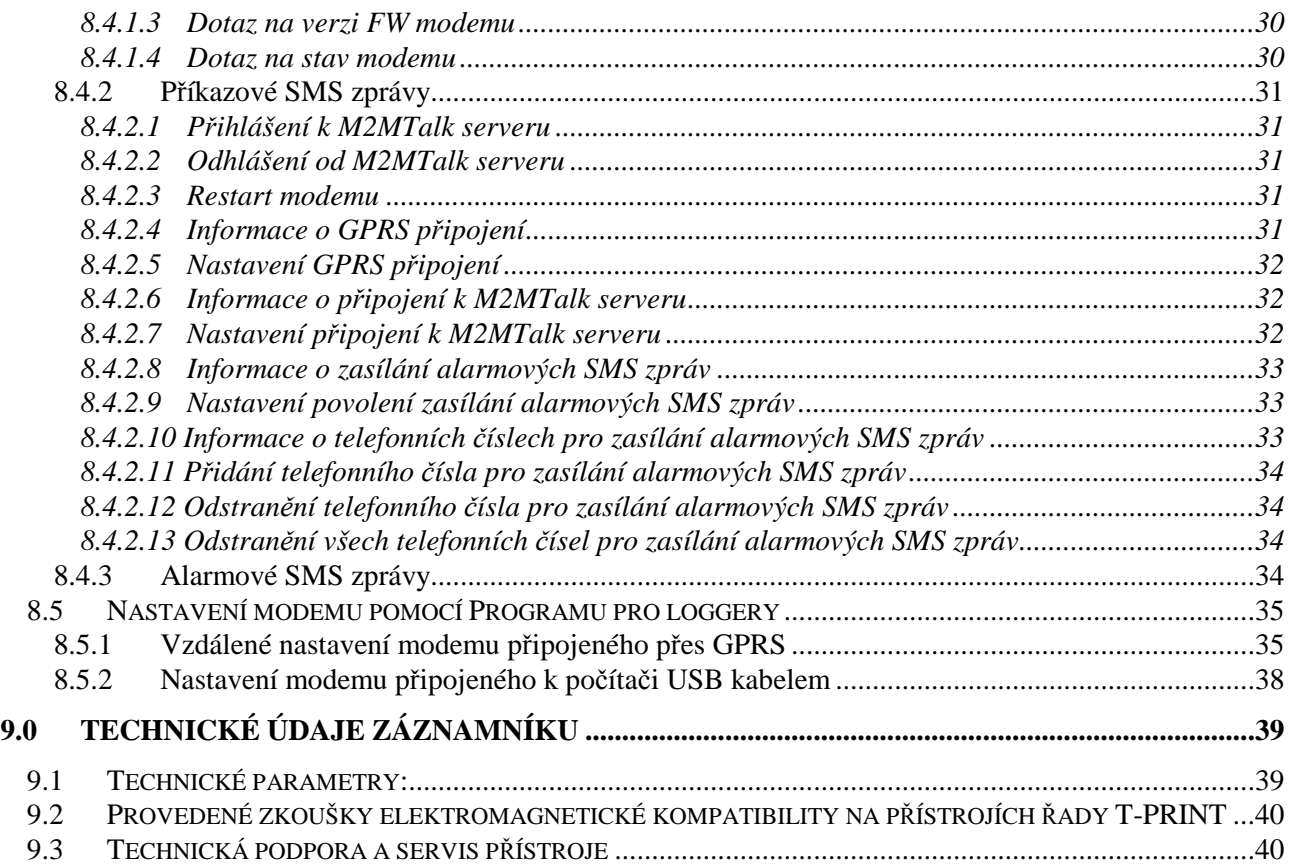

#### **Návod na použití záznamníku teploty G0841M**

#### **1.0 Základní vlastnosti záznamníku**

Přístroj je umístěn v odolné plastové skříni s průhledným víkem. Je určen pro měření a záznam teploty až ze dvou externích teplotních sond, přičemž současně může zaznamenávat až dva binární signály z externích kontaktů (zaznamená čas sledované události, např. otevření/zavření dveří). Naměřené hodnoty teploty obou kanálů i aktuální stav binárních vstupů jsou zobrazovány na dvouřádkovém, podsvíceném LCD displeji a jsou ukládány v nastavitelném časovém intervalu do vnitřní, energeticky nezávislé paměti (uložené hodnoty nebudou ztraceny ani při odpojení přístroje od napájení). Zaznamenávány mohou být také průměrné hodnoty teploty a teplotní minima a maxima zjištěná během nastaveného intervalu záznamu. Při zaplnění paměti jsou nejstarší zaznamenané hodnoty přepisovány hodnotami novými. Nastavování a ovládání záznamníku se provádí z klávesnice záznamníku nebo pomocí počítače – v obou případech je možné nastavení chránit heslem.

Záznamník je vybaven funkcí alarmu, tzn. že každých 5 s (nezávisle na nastaveném intervalu záznamu) měří teplotu z obou externích sond, porovnává naměřené hodnoty každého kanálu se dvěmi nastavitelnými hranicemi pro každý kanál a jejich překročení signalizuje na LCD displeji, červenou LED svítivkou i akusticky. Vyhodnocování alarmu lze jednotlivě pro každý kanál (včetně binárních) povolit či zakázat. Akustická signalizace může být rovněž povolena či zakázána.

Naměřené hodnoty, uložené v paměti záznamníku, lze vytisknout formou tabulky nebo grafu na vestavěné tiskárně nebo je lze přenést pomocí komunikačního kabelu do osobního počítače k vyhodnocení. Vytisknout lze rovněž Dodací tiket, který obsahuje identifikaci záznamníku a aktuální naměřené hodnoty teploty z obou kanálů. Záznamník je vybaven vestavěným GPRS modemem a může být volitelně vybaven vysílačem pro bezdrátovou alarmovou jednotku G9000.

Záznamník je vhodný pro použití podle normy ČSN EN 12830. Dle uvedené normy splňuje podmínky pro třídu přesnosti 1 a je vhodný pro záznam teploty při skladování (S) i přepravě (T) potravin v klimatickém prostředí kód A, B. Záznamník je primárně určen pro umístění ve venkovním prostředí, na návěsu kamionu.

*Rozměrový náčrt záznamníku (údaje v mm)* 

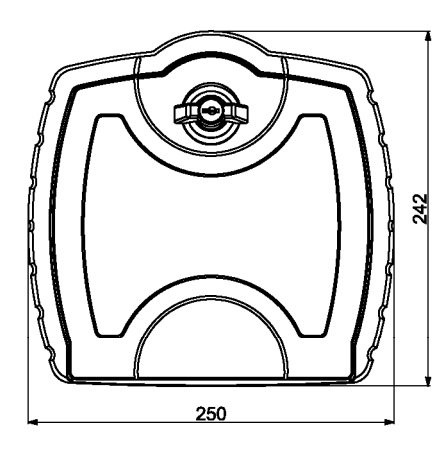

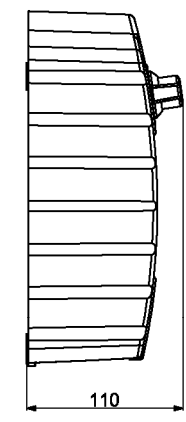

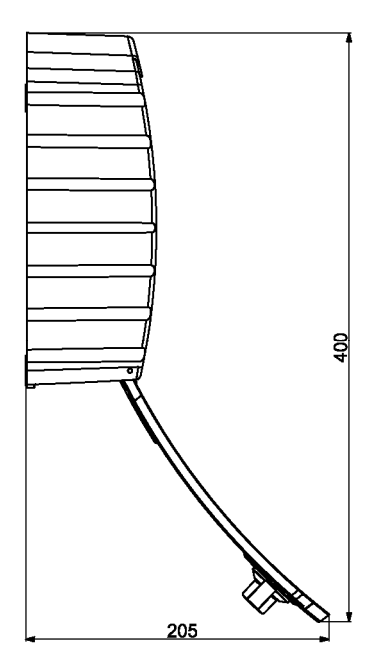

## **2.0 Instalace záznamníku**

Záznamník je standardně dodáván s instalovanou záložní baterií vnitřních hodin, pro vlastní provoz přístroje je však nutné zajistit vnější napájecí zdroj, kterým je zpravidla akumulátor automobilu nebo návěsu, ale při stacionárním použití záznamníku to může být i síťový adaptér typu SELV (zdroj bezpečného malého napětí) s omezeným maximálním výstupním proudem nebo nadproudovou ochranou.

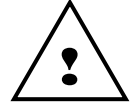

Teplotní rozsah použitých instalačních kabelů musí odpovídat teplotám prostředí, ve kterém bude záznamník používán!

Postup instalace při použití na návěsu kamionu:

- otevřete víko záznamníku a odšroubujte 4 rohové šrouby na vnitřním panelu. Střídavým tahem za úchyty panelu povytáhněte opatrně panel a vyklopte jej směrem k víku skříně. Nyní odpojte kabel antény z konektoru elektroniky a panel s celou elektronikou **opatrně odložte na čisté, suché a elektricky nevodivé místo**
- upevněte skříň záznamníku pomocí 4 šroubů vhodné délky a průměru 5 mm na vhodné místo skříně návěsu. Pamatujte, že šroubové spoje musí odolat stálým vibracím během provozu!
- při plánování trasy vedení kabelů pamatujte na to, že musí být přivedeny do spodní části záznamníku, ke stěně s průchodkami. Používejte kabely vhodné do venkovního prostředí! Pro napájení použijte dvoužilový kabel o průřezu min.  $0.75 \text{ mm}^2$ . Pro vedení kabelů použijte kabelové kanály po stranách návěsu (existují-li), přičemž všechny vyvrtané průchody musí být na závěr utěsněné vhodným těsnícím materiálem (např. silikonovým tmelem). Ve volně vedených úsecích musí být kabely upevněny proti pohybu vhodnými příchytkami
- napájecí kabel záznamníku natáhněte do pojistkové skříně a připojte jej až za pojistku chránící akumulátor, nikoliv přímo na akumulátor! Dbejte na správnost polarity – při přepólování zdroje záznamník nebude pracovat, ale nedojde k jeho poškození. Pojistku zatím neosazujte
- kabely teplotních sond opatrně a bez poškození izolace protáhněte naplánovanou trasou do prostoru, kde chcete měřit teplotu. Při umísťování teplotních sond dbejte na to, aby nebyly instalovány v místech, kde hrozí jejich poškození od nárazů nákladu, v místech bez cirkulace vzduchu nebo v místech, kde přesnost měření může být ovlivněna lokálními zdroji tepla (osvětlovací lampy apod.). Nejvhodnějším umístěním sondy je prostor na stropě termoizolační skříně. Vzhledem k potřebám pozdějších kalibrací je rovněž vhodné poslední metry kabelu se senzorem upevnit takovým způsobem, aby se kabel mohl snadno vysunout z příchytek a senzor dosáhl na podlahu ke kalibračnímu zařízení
- podobně natáhněte kabely dveřních spínačů nebo jiných sledovaných zařízení k binárním vstupům záznamníku. Stínění kabelu na straně spínačů nezapojujte
- z průchodek záznamníku, které budete používat, vyjměte těsnící ucpávky a kabely přivedené k záznamníku protáhněte průchodkami dovnitř skříně v pořadí (zleva): napájecí kabel, teplotní sonda 1. kanálu, teplotní sonda 2. kanálu, kabel 3. binárního kanálu, kabel 4. binárního kanálu a případně kabel rozhraní RS232 (viz obrázek na str. 5)
- kabely zkraťte na vhodnou délku přičemž dbejte na to, aby po následném připojení do svorek byly natvarovány tak, aby se uvnitř skříně nekřížily (viz obrázek na str. 5).
- konce jednotlivých vodičů všech kabelů odizolujte a opatřete kabelovými dutinkami vhodného průměru (součást dodávky), které nalisujete za použití vhodných kleští. Vodiče připojte včetně stínění do příslušných svorek dle popisu uvedeného na dně skříně. **Nedbalé nalisování dutinek nebo jejich nepoužití může později způsobit náhodné poruchy měření nebo celého záznamníku!** Nakonec utáhněte průchodky, které kabely utěsní a mechanicky zajistí. Případně nepoužité průchodky musí zůstat utěsněny ucpávkou!
- vnější anténu GPRS modemu přišroubujte na vhodné místo tak, aby upevňovací úhelník antény nebyl galvanicky spojen s vodivými částmi karoserie, které bývají propojeny s napájecím

akumulátorem. Při instalaci dbejte na dodržení minimální vzdálenosti mezi anténou modemu a záznamníkem, aby nedocházelo k jeho rušení. Tato vzdálenost nesmí být v žádném případě menší než 0,5m. Doporučuje se dodržet vzdálenost alespoň 1m. Pro montáž antény použijte úhelník s gumovou hmoždinkou, které jsou spolu s 3m kabelem součástí anténní sady QTPR029. Konektor anténního kabelu připojte ke konektoru záznamníku a utáhněte převlečnou matici. Kabel zajistěte proti pohybu vhodnými příchytkami

- pro činnost GPRS modemu je nutná SIM karta mobilního operátora, která musí mít deaktivováno zadávání PIN kódu (viz kapitola 8). Držák SIM karty se nachází na desce elektroniky: otevřete jej tahem ve směru šipky OPEN a vložte SIM kartu tak, aby její kontaktovací plošky dosedly po zavření držáku na jeho kontakty. Držák se SIM kartou zavřete a zajistěte posunutím ve směru šipky LOCK
- panel s elektronikou nasaďte s citem zpět do skříně záznamníku a zatlačte jej po celém obvodu až na doraz. Panel upevněte 4 rohovými šrouby
- osaď te pojistku v pojistkové skříni záznamník je od této chvíle zapnut a měl by začít pracovat
- ověřte správnou funkci záznamníku: displej by měl svítit (vždy pouze 30 s po stisku některé klávesy) a zelená LED dioda RECORD musí blikat, údaje o teplotě na obou kanálech by měly odpovídat předpokládané teplotě v místech instalovaných teplotních sond. Pokud jsou obě teploty téměř shodné, přesvědčte se ohřevem jedné ze sond (např. krátkým uchopením sondy do dlaně), že sondy nejsou prohozeny mezi sebou. Prověřte, zda sepnutím a rozepnutím spínačů binárních kanálů (např. otevřením / zavřením dveří) dojde k příslušné změně údajů na displeji záznamníku na 3. a 4. kanálu (přednastavené popisy jsou ON a OFF). Otestujte funkčnost tiskárny vytisknutím např. dodacího tiketu.

**Upozornění:** Správnost měření teploty je podmíněna nastavením správné korekce délky kabelů sond! Výrobní nastavení korekce délky kabelů sond (není-li objednávkou určeno jinak) je 5 m pro 1. kanál a 20 m pro 2. kanál při použitém kabelu průřezu 0,14 mm<sup>2</sup>. Nastavení viz str. 21.

Během montáže kabelů sond ani při následném provozu nesmí dojít k porušení izolace kabelů! V případě zkratu vodičů sondy s kostrou vozidla může dojít k poškození záznamníku! Dojde-li k poškození izolace kabelu sondy, musí být kabel opraven nebo vyměněn.

*Připojení záznamníku k napájecímu zdroji a k jednotlivým sondám* 

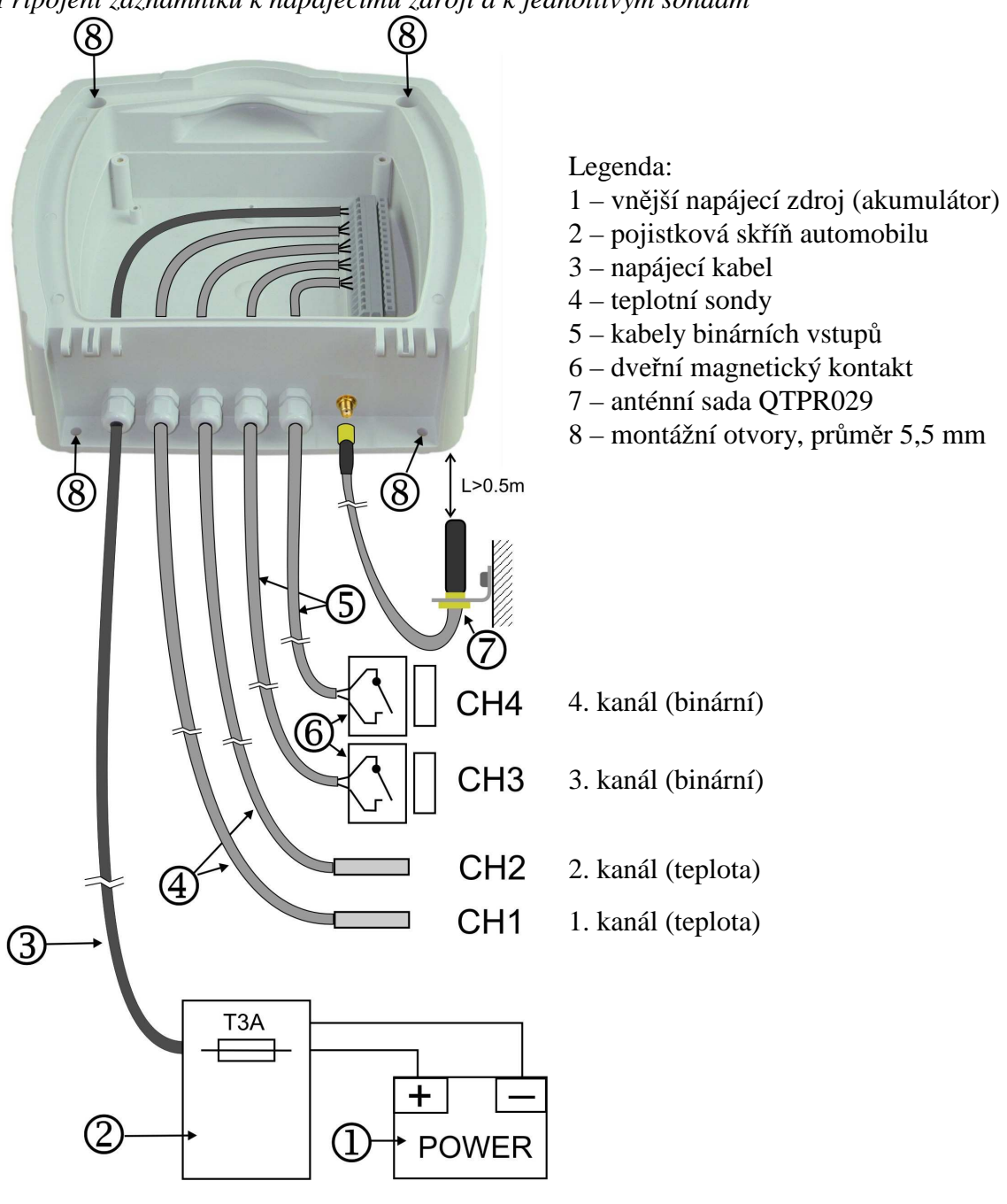

## **3.0 Konfigurace záznamníku před uvedením do provozu**

Před uvedením do provozu je nutné z klávesnice přístroje nebo pomocí osobního počítače s nainstalovaným uživatelským software vhodně nastavit parametry záznamu a další vlastnosti záznamníku. Uživatelský program je zdarma k dispozici na internetové adrese www.cometsystem.cz. K propojení záznamníku s počítačem slouží komunikační USB kabel. Pokud se provádí nastavení záznamníku (nikoliv modemu!) přes počítač, nemusí mít záznamník připojené napájení – je napájen přes USB rozhraní z počítače. To je výhodné tehdy, je-li záznamník konfigurován pomocí počítače ještě před vlastní instalací.

Před zahájením provozu je nutné:

- nakonfigurovat vestavěný GPRS modem (kapitola 8)
- zvolit jazyk pro obsluhu menu záznamníku (pouze před prvním použitím)
- zkontrolovat, případně nastavit reálný čas v záznamníku
- zvolit jednotku měření teploty (°C, °F)
- zvolit vhodný interval záznamu
- zvolit režim záznamu (aktuální hodnoty, průměrné hodnoty nebo průměrné hodnoty+min+max)
- pro každý teplotní kanál **pomocí počítače** zkontrolovat, příp. nastavit typ použité teplotní sondy (Pt1000 nebo Ni1000) a korekci délky kabelu sondy. Toto nastavení je nutné pro správné měření teploty a nelze je provést z klávesnice! Podrobný postup viz str. 21
- vypnout kanály, které nemají být zaznamenávány (např. nemají připojenu sondu)
- budou-li se používat alarmy, nastavit pro každý teplotní kanál obě meze a alarm povolit
- budou-li se používat alarmy, nastavit pro každý binární kanál stav binárního vstupu, při kterém má být alarm aktivní a alarm povolit
- nastavit pro každý kanál zpoždění alarmu
- povolit nebo zakázat akustickou signalizaci alarmu
- je-li to vhodné, zadat textové popisy jednotlivých kanálů a umístění záznamníku
- je-li to vhodné, zadat obsah hlavičky výtisku
- je-li nutné chránit nastavení záznamníku před zásahem nepovolaných osob, zadat heslo (při nastavení pomocí PC) nebo kód PIN (při nastavení z klávesnice)

Záznamník není vybaven vypínačem - po připojení napájení provede krátkou inicializaci a potom ihned nepřetržitě měří a zaznamenává. Nehrozí proto, že by obsluha mohla zapomenout záznamník zapnout.

Naměřené hodnoty se ukládají do paměti v nastaveném časovém intervalu, přičemž okamžiky ukládání jsou pro větší přehlednost výpisu voleny tak, aby probíhaly v celočíselných násobcích času - tj. např. při intervalu ukládání 15 minut bude hodnota uložena každou 15., 30., 45. a 00. minutu a nultou sekundu v každé hodině, atd. Z toho vyplývá, že po spuštění záznamu přístroj vyčká do nejbližšího celočíselného násobku času a pak teprve provede uložení první hodnoty.

**Upozornění:** během provádění nastavení parametrů záznamu (z klávesnice přístroje i z počítače) je záznam zastaven až do ukončení režimu nastavení. Je-li záznamník v režimu nastavení parametrů záznamu a po dobu 5 min není stisknuta žádná klávesa ani nepřijde žádný příkaz z počítače, záznamník automaticky ukončí režim nastavení a záznam je znovu spuštěn.

Demontáž panelu záznamníku je nutné provádět pouze při vypnutém napájení, v opačném případě může dojít během připojování k nesprávnému měření a k zápisu nesprávných hodnot do paměti naměřených hodnot!

Je-li záznamník napájen pouze přes USB rozhraní z počítače, nelze spustit tisk na vestavěné tiskárně, protože dodávaná energie k tisku nepostačuje.

## **4.0 Obsluha záznamníku**

## **4.1 Ovládací prvky**

Uživatel obsluhuje záznamník pomocí vestavěné 5ti tlačítkové klávesnice a grafického displeje. Důležité informace o stavu záznamníku jsou navíc indikovány zelenou a červenou svítivkou a umožňují tak obsluze jednoduše sledovat stav záznamníku i za tmy a na větší vzdálenost, než je obvyklé při sledování LCD displeje. Blikající zelená svítivka RECORD indikuje probíhající záznam, blikající červená svítivka ALARM indikuje probíhající alarm, tzn. že jedna nebo obě teploty jsou mimo své nastavené meze, případně některý z binárních kanálů je v alarmovém stavu.

Dvě svítivky v dolní části panelu indikují činnost vestavěného GPRS modemu: zelená indikuje správné napájení, žlutá blikáním indikuje stav modemu.

Vestavěná tiskárna je vybavena tlačítkem posuvu papíru a dvoubarevnou svítivkou, která je za běžného provozu zhasnuta. Během tisku nebo inicializace tiskárny bliká zeleně, pokud dojde papír, bliká červeně.

Pro provoz za sníženého osvětlení je záznamník vybaven podsvícením displeje i klávesnice, které je aktivováno stiskem kteréhokoli tlačítka klávesnice a automaticky zhasne po uplynutí intervalu 30 s od posledního stisku klávesnice.

Funkce horní řady tlačítek klávesnice je určena aktuálním popisem jednotlivých tlačítek na dolním řádku displeje, dolní tlačítka mají pevnou funkci a slouží vždy k pohybu v menu nebo změně editované položky (nahoru, dolů).

#### *Ovládací a indikační prvky na panelu záznamníku*

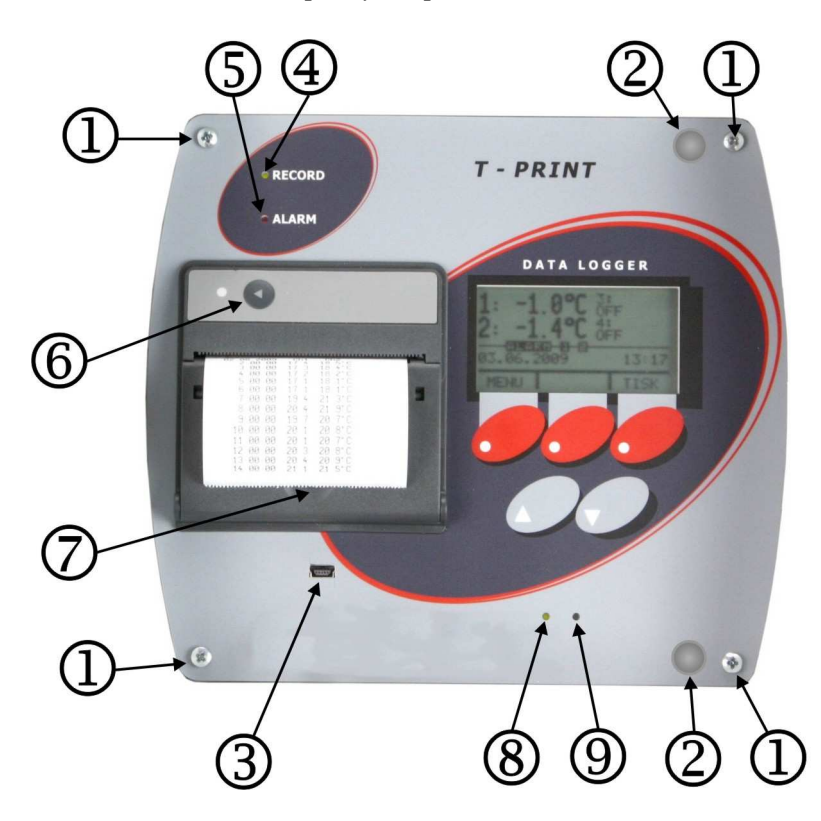

Legenda:

1 – upevňovací šrouby panelu

2 – demontážní úchyty panelu

3 – mini USB zásuvka pro připojení PC

4 – zelená svítivka (indikuje probíhající záznam)

5 – červená svítivka (indikuje aktivní alarm)

6 – tlačítko pro posuv papíru

7 – pojistka krytu tiskárny

8 – zelená svítivka (napájení GPRS modemu)

9 – žlutá svítivka (aktivita GPRS modemu)

#### **4.2 Základní zobrazení displeje**

V základním zobrazení displej zobrazuje aktuálně měřené hodnoty ze všech 4 kanálů, datum a čas vnitřních hodin záznamníku a je-li zvolen režim záznamu průměrných hodnot (φ) nebo režim záznamu min-max-průměr (φ MinMax), zobrazují se také v závorkách uvedené symboly, indikující tyto režimy záznamu. Pomlčkami (---) jsou na displeji označeny hodnoty mimo rozsah měření přístroje nebo hodnoty pořízené s odpojenou (příp. vadnou) teplotní sondou.

Stiskem tlačítek  $\triangle$  nebo  $\triangledown$  je možné prohlížet aktuálně měřené hodnoty jednotlivých kanálů včetně uživatelem zadaného popisu kanálu.

Stiskem tlačítka MENU se záznamník přepne do režimu prohlížení jednotlivých položek hlavního menu, tlačítkem TISK lze zahájit tisk zaznamenaných hodnot na vestavěné tiskárně. Prostřední tlačítko má zdvojenou funkci: slouží jednak pro rychlý přístup do režimu párování záznamníku s alarmovou jednotkou (SPOJIT) a také jím lze dočasně potlačit akustickou signalizaci alarmu (ZVUK) – tato funkce tlačítka je aktivní pouze při vyhlášení nového alarmu. Je-li akustická signalizace tlačítkem ZVUK potlačena, změní se funkce prostředního tlačítka opět na SPOJIT a to až do příchodu nového alarmu, který znovu spustí akustickou signalizaci. Více informací k funkci párování alarmové jednotky viz str. 23.

Probíhající stav alarmu je na displeji indikován inverzním nápisem ALARM spolu s číslicí, označující kanál, který alarm vyvolal.

## **4.3 Tisk na vestavěné tiskárně**

#### **4.3.1 Tisk dodacího tiketu**

Dodací tiket je krátký formulář sloužící jako doklad pro předání přepravovaného zboží, který obsahuje identifikaci záznamníku, datum a čas výtisku a aktuální naměřené hodnoty teploty z obou kanálů. V dolní části výtisku je prostor pro podpis odpovědné osoby.

Tisk dodacího tiketu na vestavěné tiskárně lze zahájit v základním zobrazení displeje tlačítkem TISK. Zobrazí se nabídka tisku dodacího tiketu, tabulky nebo grafu a tlačítky  $\triangle$  nebo  $\overline{\vee}$  lze jednu z nabídnutých položek vybrat. Po potvrzení nabídky *Dodací tiket* tlačítkem TISK je tisk zahájen.

Při opakovaném požadavku na tisk se jako první vždy nabídne naposledy použitý formát výtisku (dodací tiket, tabulka nebo graf) což zjednodušuje obsluhu při opakovaném tisku.

#### **4.3.2 Tisk zaznamenaných hodnot**

#### **4.3.2.1 Možnosti výběru zaznamenaných hodnot pro tisk**

Zaznamenané hodnoty lze na vestavěné tiskárně tisknout formou tabulky nebo grafu. **Hodnoty se tisknou vždy časově pozpátku - od nejnovějších hodnot směrem k nejstarším.** Pokud není požadován (a nastaven) tisk starších hodnot, platí, že tisk začíná hodnotou naposledy uloženou do paměti záznamníku.

Kolik hodnot z paměti záznamníku bude vytištěno je určeno aktuálním nastavením záznamníku. Byla-li jízda právě ukončena a je požadován tisk zaznamenaných hodnot pouze z období jejího trvání, jsou k dispozici dvě základní nastavení záznamníku, které je možné i kombinovat:

- A) zadání doby trvání jízdy, tj. délky časového úseku, který má být vytisknut
- B) zadání času začátku jízdy, tj. zadání celé hodiny ve dni, kterou má být tisk ukončen

**ad A)** dobu trvání jízdy je možné zjednodušeným způsobem nastavit v počtu dní (1 až 7 dní) v nabídce bezprostředně před spuštěním tisku nebo (přesněji, ale složitějším způsobem) v hodinách, v položce menu *Trvání jízdy* (viz str. 12)

**ad B)** pro tisk hodnot v rámci pouze jednoho dne je možné v položce menu *Čas začátku jízdy* zadat hodinu, kterou bude tisk ve dni ukončen (viz str. 12). Není-li čas začátku jízdy zadán (tzn. funkce je vypnuta) a současně je časový úsek trvání jízdy zadán v počtu dní, považuje se za čas začátku jízdy vždy čas 0:00 h posledního tisknutého dne.

Pokud jsou v menu zapnuty obě funkce pro definování tisku hodnot z konkrétního období současně (tzn. doba *Trvání jízdy* v hodinách i *Čas začátku jízdy*), bude tisk ukončen po splnění alespoň jedné z obou podmínek. Pokud je v menu zapnuta pouze funkce *Čas začátku jízdy* a doba trvání jízdy je zadána až před tiskem (tzn. v počtu dní), pak se nastavený čas začátku jízdy uplatní pouze při nastavené době trvání jízdy na 1 den - při nastavení na více dní budou tisknuty hodnoty až do času 0:00 h posledního tisknutého dne.

Je-li požadován tisk starších hodnot je potřeba jej aktivovat zadáním dne (a případně času) ukončení jízdy v položkách menu *Datum konce jízdy* a *Čas konce jízdy* (viz str. 14). Výše uvedené nastavení pro tisk pouze konkrétního úseku zaznamenaných hodnot jsou shodné i při tisku starších hodnot.

#### **4.3.2.2 Spuštění tisku zaznamenaných hodnot**

Do režimu tisku zaznamenaných hodnot lze vstoupit v základním zobrazení displeje tlačítkem TISK. Zobrazí se nabídka tisku dodacího tiketu, tabulky nebo grafu a tlačítky  $\triangle$  nebo  $\overline{\vee}$  lze jednu z nabídnutých položek vybrat. Při zvolení tabulky nebo grafu je možné opakovaným stiskem tlačítka +DEN zvolit dobu trvání jízdy v rozsahu 1 až 7 dní nebo dalším stiskem tlačítka +DEN (indikováno nápisem *>7denní*) nastavit časově neomezený tisk. Po potvrzení nabídky *Tabulka hodnot* tlačítkem TISK je tisk zaznamenaných hodnot zahájen, v případě volby *Graf hodnot* je nutné ještě zvolit požadovaný teplotní kanál (binární kanály není možné tisknout formou grafu).

**Upozornění:** je-li zcela zaplněna paměť a je požadován tisk nejstarších zaznamenaných hodnot, může prodleva od stisku tlačítka do začátku tisku dosáhnout až 13 s. Je to způsobeno prohledáváním velkého množství zaznamenaných dat.

Pokud se tlačítko +DEN při volbě tabulky nebo grafu neobjeví, znamená to, že je použito přesné nastavení doby trvání jízdy v hodinách (položka menu *Trvání jízdy*, viz str. 12).

#### **4.3.2.3 Údaje obsažené v tabulce hodnot**

Každá sada zaznamenaných hodnot (tj. hodnoty ze 4 kanálů) je zobrazena v tabulce na samostatném řádku spolu s časem pořízení a jednotkou teploty (°C nebo °F). Pokud je některá ze zaznamenaných hodnot mimo meze nastaveného alarmu příslušného kanálu, je v tabulce zobrazena inverzně. Nastavené zpoždění alarmu se v tomto případě neuplatňuje! Je-li zvolen režim záznamu průměrných hodnot nebo režim záznamu min-max-průměr, jsou tisknuty vždy pouze hodnoty průměrných teplot za interval, přičemž každý takový řádek je v tabulce indikován symbolem φ. Časový údaj v řádku v takovém případě označuje konec intervalu, za který byl průměr hodnot pořízen.

Pomlčkami (---) jsou ve výtisku označeny hodnoty mimo rozsah měření přístroje nebo hodnoty pořízené s odpojenou (příp. vadnou) teplotní sondou. Je-li některý kanál pro záznam vypnut, jsou místo hodnot příslušného kanálu ve výtisku zobrazeny tečky (.....).

Zaznamenané stavy binárních kanálů jsou ve výtisku vždy značeny jako ON nebo OFF nezávisle na nastaveném popisu každého stavu. Přiřazení stavů ON a OFF jejich popisům lze nalézt v hlavičce záznamu, která se tiskne na závěr.

Přerušení záznamu způsobené konfigurací záznamníku z klávesnice nebo z počítače je ve výtisku indikováno řádkem s časem začátku přerušení záznamu a nápisem *Přerušeno – klav* nebo *Přerušeno – PC*.

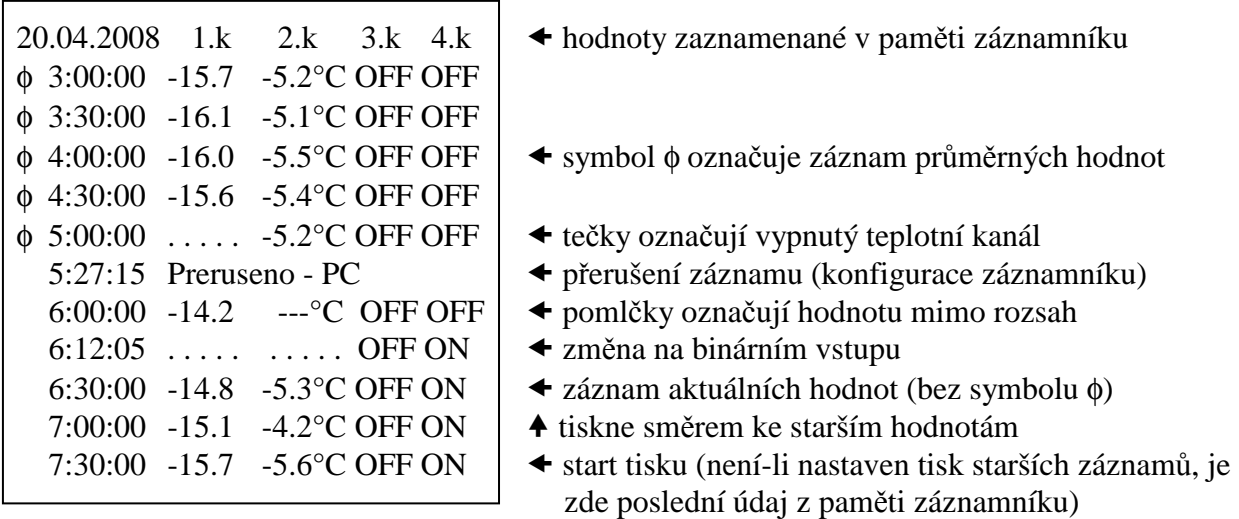

## **4.3.2.4 Údaje obsažené v grafu hodnot (pouze pro teplotní kanály)**

Graf může sloužit pro přehledné zobrazení delších časových úseků teploty s jednoduchým vyhodnocením překročení nastavených mezí alarmů. Je tisknut po délce papíru, vždy jednotlivě pro každý kanál. Měřítko osy Y grafu musí být předem vhodně nastaveno podle očekávaných hodnot v měřeném prostoru. Měřítko se nastavuje pro každý kanál zvlášť.

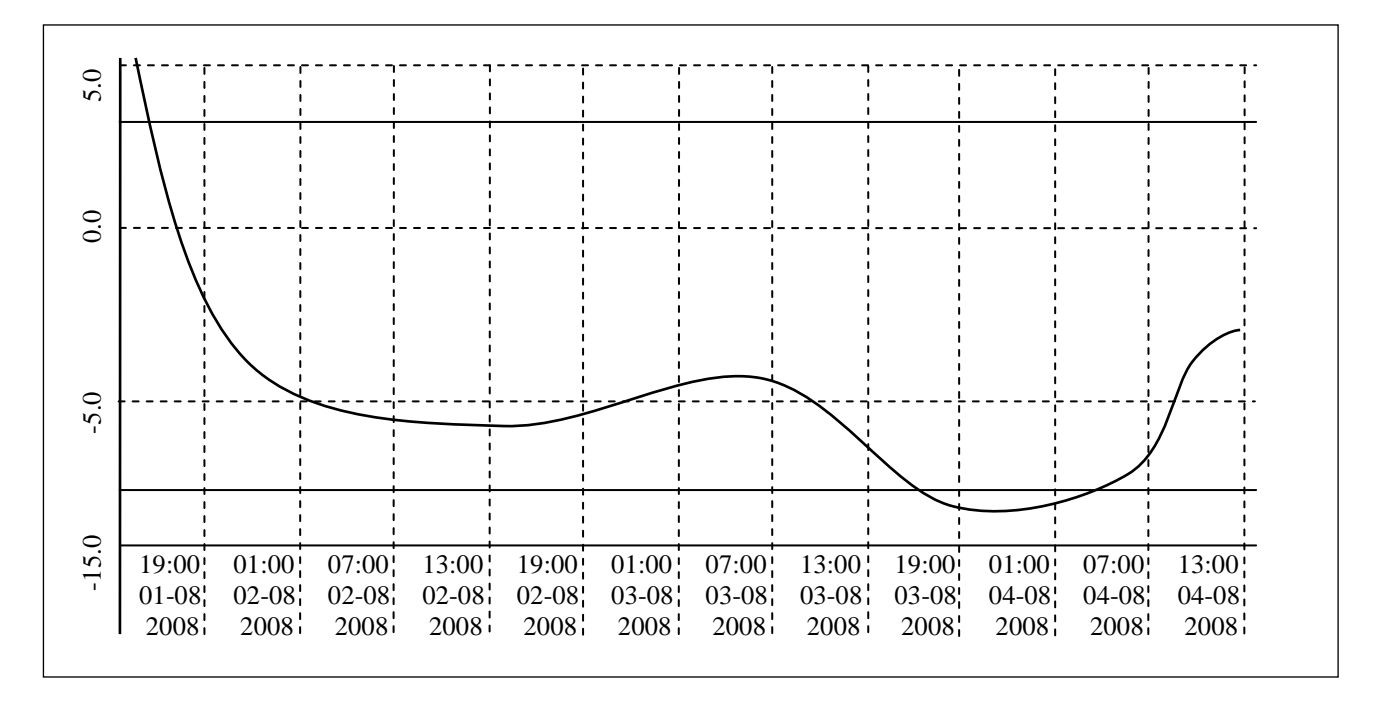

Na ose X jsou časové údaje, jeden dílek vždy zobrazuje úsek 6ti zaznamenaných naměřených hodnot (na obrázku je příklad záznamu s intervalem 60 min). Časová značka tvořená svislou přerušovanou čarou se vztahuje k blíže (tj. vlevo) umístěnému časovému údaji. Pokud jsou zaznamenané hodnoty mimo zvolené měřítko osy Y grafu, nebude křivka v této oblasti zobrazena. Meze alarmu tisknutého kanálu jsou zobrazeny dvěma plnými čarami bez popisu – hodnoty alarmu lze vyčíst z na závěr tisknuté hlavičky. Překročí-li křivka čáru alarmu, jsou měřené hodnoty mimo zvolené meze. Jsou-li meze alarmu nastaveny mimo rozsah grafu, nebudou čáry mezí alarmu viditelné.

## **4.3.2.5 Ukončení tisku zaznamenaných hodnot (tabulky nebo grafu)**

Spuštěný tisk zaznamenaných hodnot může být ukončen:

- ručně (kdykoliv, tlačítkem ZRUŠIT)
- automaticky, pokud už byly vytištěny hodnoty za celou (předem nastavenou) dobu trvání jízdy
- automaticky, byl-li překročen předem nastavený čas v položce menu *Čas začátku jízdy*
- automaticky, jsou-li už vytištěny všechny zaznamenané hodnoty

Na závěr tisku se vždy vytiskne hlavička záznamu, jejíž údaje umožňují identifikaci záznamu podle výrobního čísla záznamníku, popisu jeho umístění (musí být předem zadáno v záznamníku) a data tisku. Vytištěný pruh papíru odrhněte přes odtrhovací hranu tiskárny.

**Upozornění:** je-li zálohovací baterie vnitřních hodin už slabá a přístroj současně nebyl nepřetržitě napájen z externího zdroje, nemusí být údaje o čase platné, což je v tabulce hodnot indikováno inverzním tiskem časového údaje.

## **4.3.3 Výměna papíru v mechanice vestavné tiskárny**

Poslední metr papíru v roli je označen barevným pruhem indikujícím, že papír brzy dojde. Pokud během tisku dojde papír, svítivka na tiskárně krátce zabliká červeně a na displeji se objeví hlášení *Doplňte papír*. Založte nový papír podle níže uvedeného postupu. Po instalaci nové role papíru stiskněte krátce tlačítko posuvu na tiskárně (<) a tisk bude pokračovat.

Pro založení nového papíru mírným tahem za pohyblivou páčku víka odjistěte víko tiskárny. Přítlačný válec transportu papíru se přitom uvolní z hnacího soukolí tiskové mechaniky a víko lze snadno otevřít.

Odviňte několik centimetrů papíru z nové role a vložte ji do zásobníku papíru, vně termocitlivou vrstvou. Odvinutý konec papíru musí zůstat vyvedený ven.

Přitlačte silně víko tiskárny, až slyšitelně zaskočí do zámku pouzdra. Nyní lze papír odtrhnout přes odtrhovací hranu aniž by se víko otevřelo. Tiskárna je připravena k činnosti.

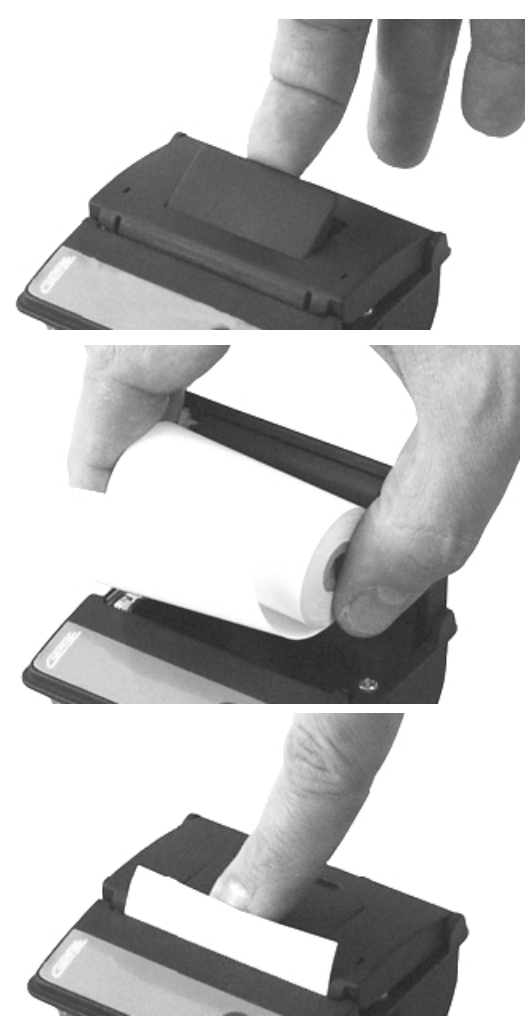

## **4.4 Konfigurace záznamníku z vestavěné klávesnice**

## **4.4.1 Hlavní menu**

Z hlavního menu jsou přímo dostupné funkce nastavení tisku, informace o nastavení parametrů záznamu, nastavení intenzity podsvícení displeje, volba jazyka menu a ovládání vysílače alarmové jednotky (volitelné příslušenství). Pro nastavení všech ostatních parametrů je nutné zadat 4místný číselný kód PIN. Výrobcem přednastavený kód PIN je 5555, uživatel jej může kdykoliv změnit.

Mezi jednotlivými položkami menu lze procházet pomocí tlačítek  $\triangle$  nebo  $\overline{\vee}$ , zpátky do základního zobrazení displeje se lze vrátit tlačítkem ODEJÍT.

Položky hlavního menu: 1.0 Trvání jízdy 2.0 Čas začátku jízdy 3.0 Datum konce jízdy 4.0 Čas konce jízdy 5.0 Informace o nastavení 6.0 Nastavení parametrů 7.0 Jas displeje 8.0 Výběr jazyka 9.0 Alarmová jednotka

## 1.0 Trvání jízdy

Definuje délku časového úseku zaznamenaných hodnot, které budou vytištěny. Doba trvání jízdy se nastavuje v celých hodinách v rozsahu 1 až 255 h, což představuje max. 10,6 dní tištěného záznamu. Vlastní nastavení doby trvání se provádí po stisku tlačítka ZMĚNIT pomocí nastavovacích tlačítek  $\triangle$ ,  $\triangledown$  nebo  $\triangleright$ . Zapnutou funkci je možné vypnout tlačítkem VYPNI – v takovém případě tisk zaznamenaných hodnot nebude touto funkcí omezen. Pokud je funkce zapnuta souběžně s funkcí *Čas začátku jízdy*, může být tisk časového úseku omezen hodinou nastavenou v položce *Čas začátku jízdy*.

**Upozornění:** je-li funkce *Trvání jízdy* zapnuta (tzn., že doba je nastavena v celých hodinách), není možné současně nastavovat dobu trvání jízdy v počtu dní - zjednodušená volba nastavení doby trvání jízdy před spuštěním tisku je proto znemožněna a tlačítko +DEN se neobjeví (bližší popis viz str. 9).

## 2.0 Čas začátku jízdy

Jelikož se zaznamenané hodnoty tisknou časově pozpátku, definuje tato funkce čas pořízení hodnoty, kterou bude tisk zaznamenaných hodnot ukončen. Čas se zadává v celých hodinách, v rozsahu 0 až 23 h. S touto funkcí lze tisknout záznamy pouze v jednom dni, tzn. v aktuálním dni nebo (při tisku historie) ve dni požadovaného tisku (položka *Datum konce jízdy*). Vlastní nastavení času se provádí po stisku tlačítka ZMĚNIT pomocí nastavovacích tlačítek  $\triangle, \overline{\vee}$  nebo  $\triangleright$ . Zapnutou funkci je možné vypnout tlačítkem VYPNI – v takovém případě tisk zaznamenaných hodnot nebude touto funkcí omezen. Pokud je funkce zapnuta souběžně s funkcí *Trvání jízdy*, může být tisk omezen délkou časového úseku nastavenou v položce *Trvání jízdy*.

**Upozornění:** je-li nastavena doba trvání jízdy zjednodušenou volbou (před spuštěním tisku, viz str. 9) na více než 1 den, funkce *Čas začátku jízdy* se neuplatní i kdyby zůstala zapnuta a údaje se tisknou až do času 0:00 h (tzn. do půlnoci) posledního tisknutého dne

*Znázornění souběhu funkcí Trvání jízdy a Čas začátku jízdy (platí pouze při nastavení doby trvání jízdy v hodinách, nikoliv ve dnech)* 

 *1. případ – neuplatní se nastavení času v položce Čas začátku jízdy* 

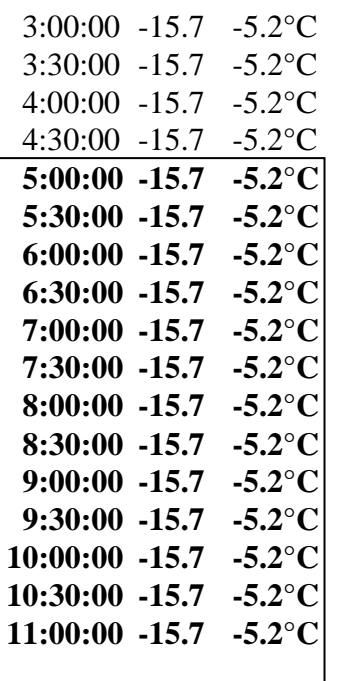

- 3:00:00 -15.7 -5.2°C hodnoty zaznamenané v paměti záznamníku
- $\triangleq$  čas začátku jízdy (nastaven na 4:00 hod)
- **← tučně je označena doba trvání jízdy (nastavena na 6 hod)**

 **8:00:00 -15.7 -5.2°C** rámečkem jsou označeny hodnoty, které budou vytištěny

- **10:30:00 -15.7 -5.2°C** tiskne směrem ke starším hodnotám
- **11:00:00 -15.7 -5.2°C** start tisku (není-li nastaven tisk starších záznamů, je zde poslední údaj z paměti záznamníku)

## *2. případ – neuplatní se nastavení doby trvání jízdy*

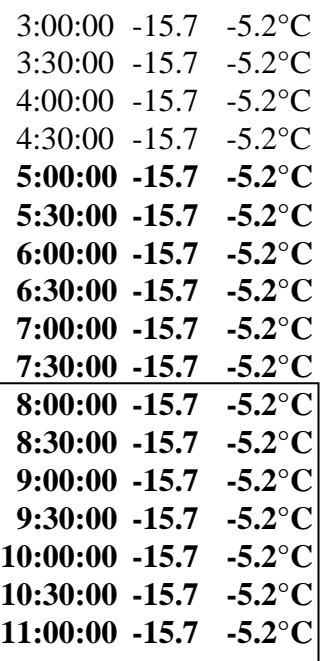

- 3:00:00 -15.7 -5.2°C hodnoty zaznamenané v paměti záznamníku
- **←** tučně je označena doba trvání jízdy (nastavena na 6 hod)
- **←** čas začátku jízdy (nastaven na 8:00 hod)
- **9:30:00 -15.7 -5.2°C** rámečkem jsou označeny hodnoty, které budou vytištěny
- **10:30:00 -15.7 -5.2°C** tiskne směrem ke starším hodnotám
- **11:00:00 -15.7 -5.2°C** start tisku (není-li nastaven tisk starších záznamů, je zde poslední údaj z paměti záznamníku)

## 3.0 Datum konce jízdy

Funkce je určena pro tisk starších, v paměti uložených údajů. Definuje den, od kterého budou (časově pozpátku) tisknuty požadované hodnoty. Vlastní nastavení data se provádí po stisku tlačítka ZMĚNIT pomocí nastavovacích tlačítek  $\triangle$ ,  $\triangledown$  nebo  $\triangleright$ . Zapnutou funkci je možné vypnout tlačítkem DNES, tzn., že se bude tisknout opět od aktuálního data a času. Funkci je možné použít souběžně s funkcemi *Trvání jízdy* i *Čas začátku jízdy*, které definují konec tisku hodnot. Funkce *Datum konce jízdy* bezprostředně souvisí s funkcí *Čas konce jízdy*, která blíže definuje čas zahájení tisku ve zvoleném dni.

## 4.0 Čas konce jízdy

Definuje čas pořízení hodnoty, od které (směrem ke starším zaznamenaným hodnotám) bude zahájen tisk. Tato funkce je použitelná pouze pro tisk starších údajů v paměti uložených a **zapíná a vypíná se společně s funkcí** *Datum konce jízdy*. Vypnutá funkce je indikována nápisem NYNÍ (tzn. tiskne vždy od aktuálního data a času). Vlastní nastavení času se provádí po stisku tlačítka ZMĚNIT pomocí nastavovacích tlačítek  $\triangle$ ,  $\triangledown$  nebo  $\triangleright$ . Funkce *Čas konce jízdy* bezprostředně souvisí s funkcí *Datum konce jízdy*, která definuje datum zahájení tisku pro zvolený čas.

*Ukázka, jak položky menu pro řízení tisku (Trvání jízdy, Čas začátku jízdy, Datum a Čas konce jízdy) ovlivňují tisk tabulky zaznamenaných hodnot* 

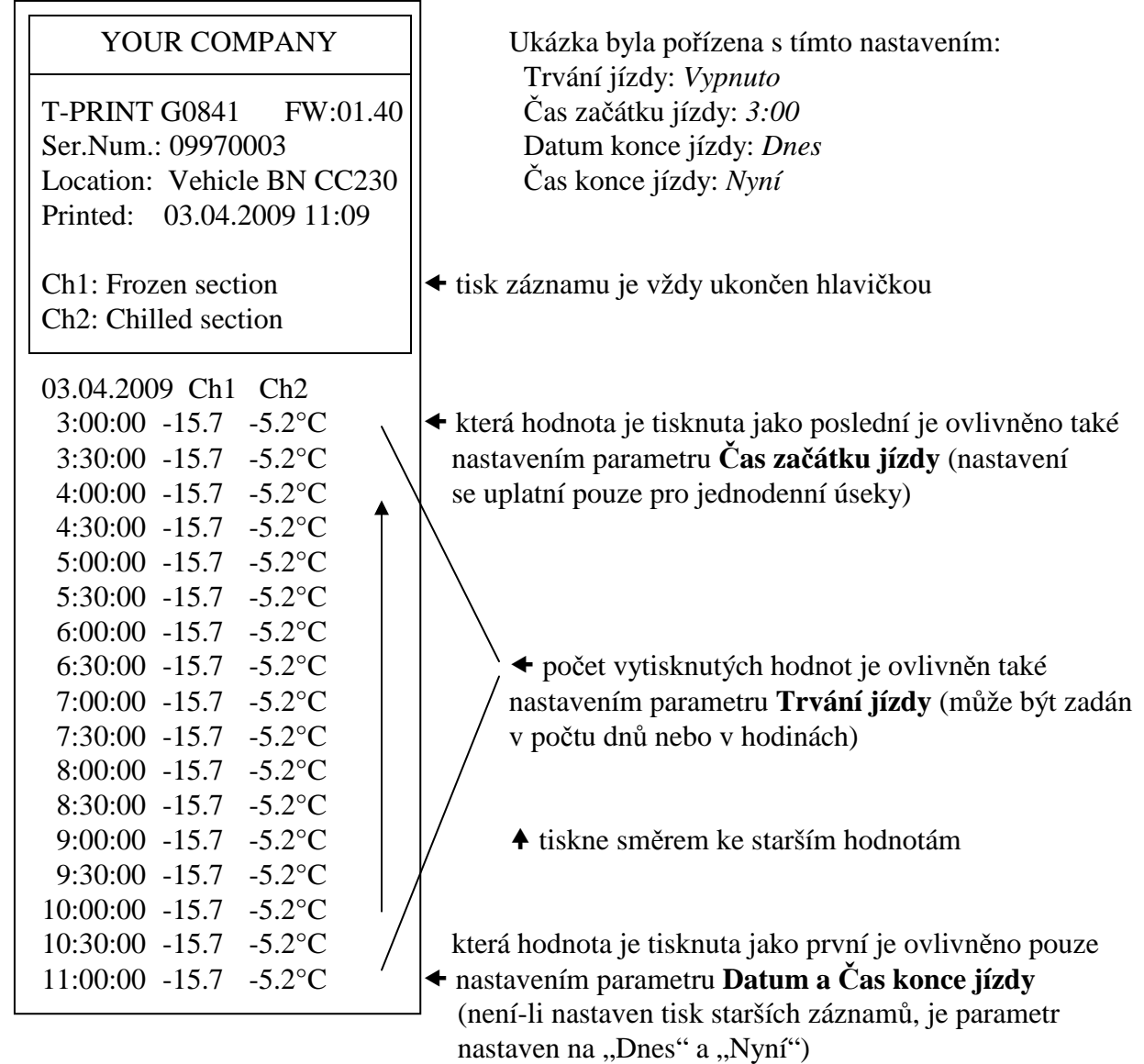

#### 5.0 Informace o nastavení

Prostřednictvím této funkce lze prohlížet všechna kódem PIN chráněná nastavení záznamníku. Jednotlivými položkami nastavení se prochází tlačítky  $\triangle, \triangledown$ , tlačítkem DALŠÍ je možno rychle přecházet mezi volbami *Obecné nastavení*, *Nastavení 1. kanálu* až *Nastavení 4. kanálu*.

#### 6.0 Nastavení parametrů

Vstup do této položky menu je chráněn kódem PIN. Je-li PIN správně zadán, záznam se zastaví což potrvá až do ukončení režimu nastavení. Je-li záznamník v režimu nastavení parametrů záznamu a po dobu 5 min není stisknuta žádná klávesa ani nepřijde žádný příkaz z počítače, záznamník automaticky ukončí režim nastavení a záznam je znovu spuštěn.

## 7.0 Jas displeje

Prostřednictvím této funkce lze měnit intenzitu podsvícení dipleje od 0 do 100% s krokem 10%. Úroveň 0% znamená podsvícení trvale vypnuto, 100% je maximální úroveň podsvícení. Hodnotu intenzity podsvícení lze měnit tlačítky  $\triangle$  nebo  $\nabla$ , zvolenou úroveň je nutno potvrdit tlačítkem ULOŽIT. Podsvícení je aktivováno stiskem kteréhokoli tlačítka klávesnice a automaticky zhasne po uplynutí intervalu 30 s od posledního stisku klávesnice.

#### 8.0 Výběr jazyka

Prostřednictvím této funkce lze zvolit jeden z max. 15 jazyků menu přístroje. Vybírat je možné např. z těchto jazyků: čeština, angličtina, němčina, francouzština, italština, polština, holandština, španělština, portugalština a rumunština. Jazyk lze vybírat tlačítky  $\triangle$  nebo  $\overline{\vee}$ , zvolený jazyk je nutno potvrdit tlačítkem ULOŽIT.

#### 9.0 Alarmová jednotka

Tato funkce umožňuje zapnout nebo vypnout vysílač bezdrátové alarmové jednotky (volitelné příslušenství), případně provést párování záznamníku s konkrétní alarmovou jednotkou. Po stisku tlačítka ZMĚNIT je možné tlačítky  $\triangle, \triangledown$  zapnout vysílač (indikováno zobrazením výrobního čísla cílové alarmové jednotky) nebo naopak vysílač vypnout (indikováno nápisem *vypnuto*). Párování záznamníku s novou alarmovou jednotkou se zahájí po stisku tlačítka SPOJIT. Více informací k alarmové jednotce viz str. 23.

**Upozornění:** spuštění funkce párování přeruší měření a záznam, nespouštějte ji bezdůvodně! Není-li po spuštění párování funkce korektně dokončena do 60 s, funkce se automaticky ukončí a záznam bude pokračovat.

#### **4.4.2 Menu "6.0 - Nastavení parametrů"**

#### 6.1 Obecné nastavení

Položky menu *Obecné nastavení* se týkají celého záznamníku (všech jeho kanálů). Pohyb v položkách menu *Obecné nastavení* je indikován v horní části displeje symbolem montážního klíče.

## 6.1.1 Interval záznamu

Definuje interval, ve kterém se do vnitřní paměti ukládají měřené hodnoty z obou teplotních kanálů. Okamžiky ukládání jsou pro větší přehlednost výpisu voleny tak, aby probíhaly v celočíselných násobcích času - tj. např. při intervalu ukládání 15 minut bude hodnota uložena každou 15., 30., 45. a 00. minutu a nultou sekundu v každé hodině, atd. Z toho vyplývá, že po spuštění záznamu přístroj vyčká do nejbližšího celočíselného násobku času a pak teprve provede uložení první hodnoty. První interval po zapnutí (nebo změně nastavení parametrů) záznamníku je proto vždy kratší. Nastavení intervalu záznamu se provádí po stisku tlačítka ZMĚNIT výběrem z přednastavených hodnot pomocí tlačítek  $\triangle$  nebo  $\overline{\vee}$ , zvolený interval se uloží tlačítkem ULOŽIT.

## 6.1.2 Zvuk alarmu

Touto položkou menu lze zapínat/vypínat akustickou signalizaci alarmu. Pokud je akustická signalizace zapnuta, zazní při aktivním alarmu každých 10 s varovný signál, který lze dočasně vypnout tlačítkem ZVUK (při novém vyhlášení alarmu signál znovu zazní). Pokud je akustická signalizace vypnuta, varovný signál při vyhlášení alarmu nezazní.

## 6.1.3 Umístění přístroje

Zde lze zadat popis umístění záznamníku v délce 16 znaků. Popis bude viditelný i na každém výtisku z vestavěné tiskárny. Text lze editovat po stisku tlačítka ZMĚNIT. Editovaný znak je označen shora i zdola šipkou a lze jej měnit v abecedním pořadí tlačítky  $\triangle$ ,  $\triangledown$ , případně lze rychle přeskakovat mezi malými a velkými písmeny nebo symboly pomocí tlačítka 1-A-a. Mezera je prvním znakem symbolů a následuje za posledním znakem malé abecedy (z). Číslice jsou součástí symbolů. Na další editovaný znak v textovém řetězci se lze posunout tlačítkem  $\triangleright$ . Standardní nabídka ULOŽIT (pro uložení editovaného textu) nebo ZRUŠIT (pro ukončení editace bez uložení) je dostupná po stisku tlačítka DALŠÍ.

## 6.1.4 Text hlavičky

může obsahovat např. název Vaší firmy a bude tištěn vždy v prvním řádku záhlaví výtisku naměřených hodnot. Editace tohoto textu (max. 16 znaků) je možná po stisku tlačítka ZMĚNIT. Při editaci se postupuje se shodně jako u položky *Umístění přístroje* (viz výše).

#### 6.1.5 Nastavení data

Pokud je potřeba změnit datum vnitřních hodin záznamníku, lze vstoupit do editačního režimu data tlačítkem ZMĚNIT. Editovaná číslice je označena shora i zdola šipkou a lze ji měnit tlačítky  $\triangle$ nebo  $\nabla$ . Přístroj nedovolí nastavit hodnoty mimo interval 01 až 31 pro den a 01 až 12 pro měsíc. Na další editovanou číslici se lze posunout tlačítkem  $\triangleright$ . U letopočtu lze editovat pouze poslední dvojčíslí v rozsahu 00 až 99. Tlačítkem ULOŽIT se editované datum zapíše do vnitřních hodin záznamníku, tlačítkem ZRUŠIT lze ukončit editaci bez uložení.

## 6.1.6 Nastavení času

Pokud je potřeba změnit čas vnitřních hodin záznamníku, lze vstoupit do editačního režimu času tlačítkem ZMĚNIT. Editovaná číslice je označena shora i zdola šipkou a lze ji měnit tlačítky  $\triangle$  nebo  $\nabla$ . Přístroj nedovolí nastavit hodnoty mimo interval 00 až 23 pro hodiny a 00 až 59 pro minuty. Na další editovanou číslici se lze posunout tlačítkem  $\triangleright$ . Tlačítkem ULOŽIT se editovaný čas zapíše do vnitřních hodin záznamníku (sekundy budou ve stejném okamžiku nulovány), tlačítkem ZRUŠIT lze ukončit editaci bez uložení.

#### 6.1.7 Jednotka teploty

V této položce menu lze po stisku tlačítka ZMĚNIT volit mezi dvěmi jednotkami teploty: °C nebo °F. Ve zvolené jednotce teploty probíhá měření (údaje na displeji), záznam naměřených hodnot do paměti záznamníku a vztahuje se i k nastaveným hodnotám mezí alarmu. Zobrazovanou jednotku teploty lze měnit tlačítky  $\triangle$  nebo  $\nabla$ . Tlačítkem ULOŽIT se zvolená jednotka zapíše do záznamníku, tlačítkem ZRUŠIT lze ukončit změnu jednotky teploty bez uložení.

#### 6.1.8 Typ záznamu

Zde lze zvolit tlačítky  $\triangle$  nebo  $\triangledown$  jeden ze tří dostupných režimů záznamu:

- **aktuální**, kdy se v okamžiku intervalu záznamu zaznamenají aktuálně naměřené hodnoty
- **průměr**, kdy se zaznamenávají průměrné hodnoty teploty naměřené během období nastaveného intervalu záznamu. Teplota se měří v pevném intervalu 5 s.
- **min-max-průměr**, kdy se zaznamenávají průměrné hodnoty teploty za interval záznamu (stejně jako výše) doplněné o minimální a maximální teplotu za interval záznamu. Zaznamenané min. a max. hodnoty jsou dostupné po stažení dat do počítače, nelze je však tisknout na vestavěné tiskárně.

Tlačítkem ULOŽIT se zvolený režim záznamu zapíše do záznamníku, tlačítkem ZRUŠIT lze ukončit změnu režimu záznamu bez uložení.

#### 6.1.9 Změna PIN

Prostřednictvím této položky menu může uživatel kdykoliv změnit čtyřmístný kód PIN. Editovaná číslice je označena shora i zdola šipkou a lze ji měnit tlačítky  $\triangle$  nebo  $\triangledown$ , ostatní číslice jsou skryty (nahrazeny znakem hvězdička). Na další editovanou číslici se lze posunout tlačítkem  $\triangleright$ . Tlačítkem ULOŽIT se nový PIN zapíše do záznamníku, tlačítkem ZRUŠIT lze ukončit změnu kódu PIN bez uložení. Nový PIN si dobře zapamatujte, neexistuje žádný univerzální kód pro odblokování přístroje!

#### 6.2 (6.3) Nastavení 1. (nebo 2.) kanálu

Následující parametry se týkají jednotlivých teplotních kanálů a mohou být nastaveny pro jednotlivé kanály různě. Nastavované položky menu obou teplotních kanálů jsou shodné. Nastavování příslušného kanálu je indikováno v horní části displeje symbolem montážního klíče s číslicí, která označuje právě nastavovaný kanál.

#### 6.2(3).1 Popis kanálu

Zde lze zadat popis umístění teplotní sondy příslušného kanálu v délce 16 znaků. Popis bude viditelný i na každém výtisku z vestavěné tiskárny. Text lze editovat po stisku tlačítka ZMĚNIT. Editovaný znak je označen shora i zdola šipkou a lze jej měnit v abecedním pořadí tlačítky  $\triangle, \triangledown, \parallel$ případně lze rychle přeskakovat mezi malými a velkými písmeny nebo symboly pomocí tlačítka 1-A-a. Mezera je prvním znakem symbolů a následuje za posledním znakem malé abecedy (z). Číslice jsou součástí symbolů. Na další editovaný znak v textovém řetězci se lze posunout tlačítkem . Standardní nabídka ULOŽIT (pro uložení editovaného textu) nebo ZRUŠIT (pro ukončení editace bez uložení) je dostupná po stisku tlačítka DALŠÍ.

#### 6.2(3).2 Alarm horní mez

Po stisku tlačítka ZMĚNIT lze nastavit horní mez teploty příslušného kanálu, po jejímž překročení se začíná počítat hodnota zpoždění alarmu a je-li uvedená hodnota času překročena, bude vyhlášen alarm (opticky, případně akusticky). Hodnota meze alarmu je nastavitelná v rozsahu

-130 až +500, jednotka teploty meze alarmu je dána nastavením jednotky teploty v obecném nastavení. Při změně jednotky teploty zůstane nastavená hodnota meze alarmu beze změny!

Editovaná číslice hodnoty meze alarmu je označena shora i zdola šipkou a lze ji měnit tlačítky  $\triangle$  nebo  $\nabla$ . Na další editovanou číslici se lze posunout tlačítkem  $\triangleright$ . Tlačítkem ULOŽIT se nová hodnota meze alarmu zapíše do záznamníku, tlačítkem ZRUŠIT lze ukončit změnu meze alarmu bez uložení.

#### 6.2(3).3 Alarm dolní mez

Zde se nastavuje dolní mez alarmu shodným způsobem jako je popsáno výše pro nastavení horní meze alarmu.

#### 6.2(3).4 Zpoždění alarmu

je možné nastavit po stisku tlačítka ZMĚNIT v rozsahu 0 až 60 minut. Zpoždění se začíná počítat od okamžiku, kdy měřená teplota příslušného kanálu překročí nastavené meze svého alarmu. Pokud se teplota v průběhu odpočtu zpoždění vrátí do nastavených mezí, začíná se po opětovném překročení mezí alarmu zpoždění počítat znovu od začátku. Po uplynutí nastaveného zpoždění je vyhlášen optický, případně i akustický alarm.

Editovaná číslice hodnoty zpoždění alarmu je označena shora i zdola šipkou a lze ji měnit tlačítky  $\triangle$  nebo  $\triangledown$ . Na další editovanou číslici se lze posunout tlačítkem  $\triangleright$ . Tlačítkem ULOŽIT se nová hodnota zpoždění alarmu zapíše do záznamníku, tlačítkem ZRUŠIT lze ukončit změnu zpoždění alarmu bez uložení.

#### 6.2(3).5 Alarm zap./vyp.

Vyhodnocování alarmu může být zakázáno nastavením této položky na "vypnuto". Alarm tohoto kanálu pak nebude vyhodnocován a hodnoty nastavení mezí alarmu i jeho zpoždění se neuplatní. Změnit stav vyhodnocování alarmu lze po stisku tlačítka ZMĚNIT, přepínat mezi hodnotami "zapnuto" a "vypnuto" lze pomocí tlačítek  $\triangle$  nebo  $\nabla$ . Tlačítkem ULOŽIT se nové nastavení zapíše do záznamníku, tlačítkem ZRUŠIT lze ukončit změnu stavu vyhodnocování alarmu bez uložení.

#### 6.2(3).6 Záznam kanálu

Záznam příslušného kanálu může být v případě potřeby vypnut (např. je-li teplotní sonda trvale odpojena). Kapacita záznamové paměti se tak uvolní ve prospěch zbývajícího kanálu. Alespoň jeden teplotní kanál však musí zůstat pro záznam zapnut – přístroj nedovolí vypnutí obou kanálů současně! Změnit stav záznamu kanálu lze po stisku tlačítka ZMĚNIT, přepínat mezi hodnotami "zapnuto" a vypnuto" lze pomocí tlačítek  $\triangle$  nebo  $\nabla$ . Tlačítkem ULOŽIT se nové nastavení zapíše do záznamníku, tlačítkem ZRUŠIT lze ukončit změnu stavu záznamu kanálu bez uložení.

## 6.2(3).7 Osa Y grafu min

Pro tisk grafu je nutno předem vhodně nastavit měřítko osy Y grafu podle očekávaných hodnot teploty v měřeném prostoru. Po stisku tlačítka ZMĚNIT lze nastavit minimum měřítka osy Y příslušného kanálu. Hodnota je nastavitelná v rozsahu -130 až +500, jednotka teploty je dána nastavením jednotky teploty v obecném nastavení. Při změně jednotky teploty zůstane nastavená hodnota měřítka osy Y beze změny!

Editovaná číslice hodnoty měřítka je označena shora i zdola šipkou a lze ji měnit tlačítky  $\triangle$ nebo  $\nabla$ . Na další editovanou číslici se lze posunout tlačítkem  $\triangleright$ . Tlačítkem ULOŽIT se nová hodnota měřítka osy Y zapíše do záznamníku, tlačítkem ZRUŠIT lze ukončit změnu bez uložení.

## 6.2(3).8 Osa Y grafu max

Zde se nastavuje maximum měřítka osy Y příslušného kanálu shodným způsobem jako je popsáno výše pro nastavení horní meze měřítka.

#### 6.4 (6.5) Nastavení 3. (nebo 4.) kanálu

Následující parametry se týkají jednotlivých binárních kanálů a mohou být nastaveny pro jednotlivé kanály různě. Nastavované položky menu obou binárních kanálů jsou shodné. Nastavování příslušného kanálu je indikováno v horní části displeje symbolem montážního klíče s číslicí, která označuje právě nastavovaný kanál.

6.4(5).1 Popis kanálu

Provádí se shodně jako u teplotních kanálů, viz nastavení 6.2(3).1 výše.

6.4(5).2 Popis stavu OFF

Zde lze zadat popis binárního stavu OFF (tzn. spínač rozpojen) příslušného binárního kanálu v délce 8 znaků. Popis bude viditelný na displeji i v hlavičce každého výtisku z vestavěné tiskárny. Text lze editovat po stisku tlačítka ZMĚNIT. Editovaný znak je označen shora i zdola šipkou a lze jej měnit v abecedním pořadí tlačítky  $\triangle$ ,  $\triangledown$ , případně lze rychle přeskakovat mezi malými a velkými písmeny nebo symboly pomocí tlačítka 1-A-a. Mezera je prvním znakem symbolů a následuje za posledním znakem malé abecedy (z). Číslice jsou součástí symbolů. Na další editovaný znak v textovém řetězci se lze posunout tlačítkem  $\triangleright$ . Standardní nabídka ULOŽIT (pro uložení editovaného textu) nebo ZRUŠIT (pro ukončení editace bez uložení) je dostupná po stisku tlačítka DALŠÍ.

6.4(5).3 Popis stavu ON

Zde se nastavuje popis binárního stavu ON (tzn. spínač spojen) příslušného binárního kanálu. Postupuje se shodným způsobem jako je popsáno výše v nastavení Popisu stavu OFF.

6.4(5).4 Zpoždění alarmu

Provádí se shodně jako u teplotních kanálů, viz nastavení 6.2(3).4 výše.

6.4(5).5 Alarm zap./vyp. Provádí se shodně jako u teplotních kanálů, viz nastavení 6.2(3).5 výše.

6.4(5).6 Záznam kanálu Provádí se shodně jako u teplotních kanálů, viz nastavení 6.2(3).6 výše.

6.4(5).7 Alarm aktivní při

Bude-li využíván alarm příslušného binárního kanálu, je třeba v této volbě nastavit, při jakém binárním stavu (ON nebo OFF) má být alarm aktivní.

Toto nastavení lze provést po stisku tlačítka ZMĚNIT, přepínat mezi hodnotami "ON" a "OFF" lze pomocí tlačítek  $\triangle$  nebo  $\triangledown$ . Byl-li předem nastaven popis binárních stavů, zobrazí se pro snazší orientaci během přepínání stavů "ON" a "OFF" i odpovídající popis. Tlačítkem ULOŽIT se nové nastavení zapíše do záznamníku, tlačítkem ZRUŠIT lze ukončit režim nastavení bez uložení.

# **4.4.3 Struktura menu**

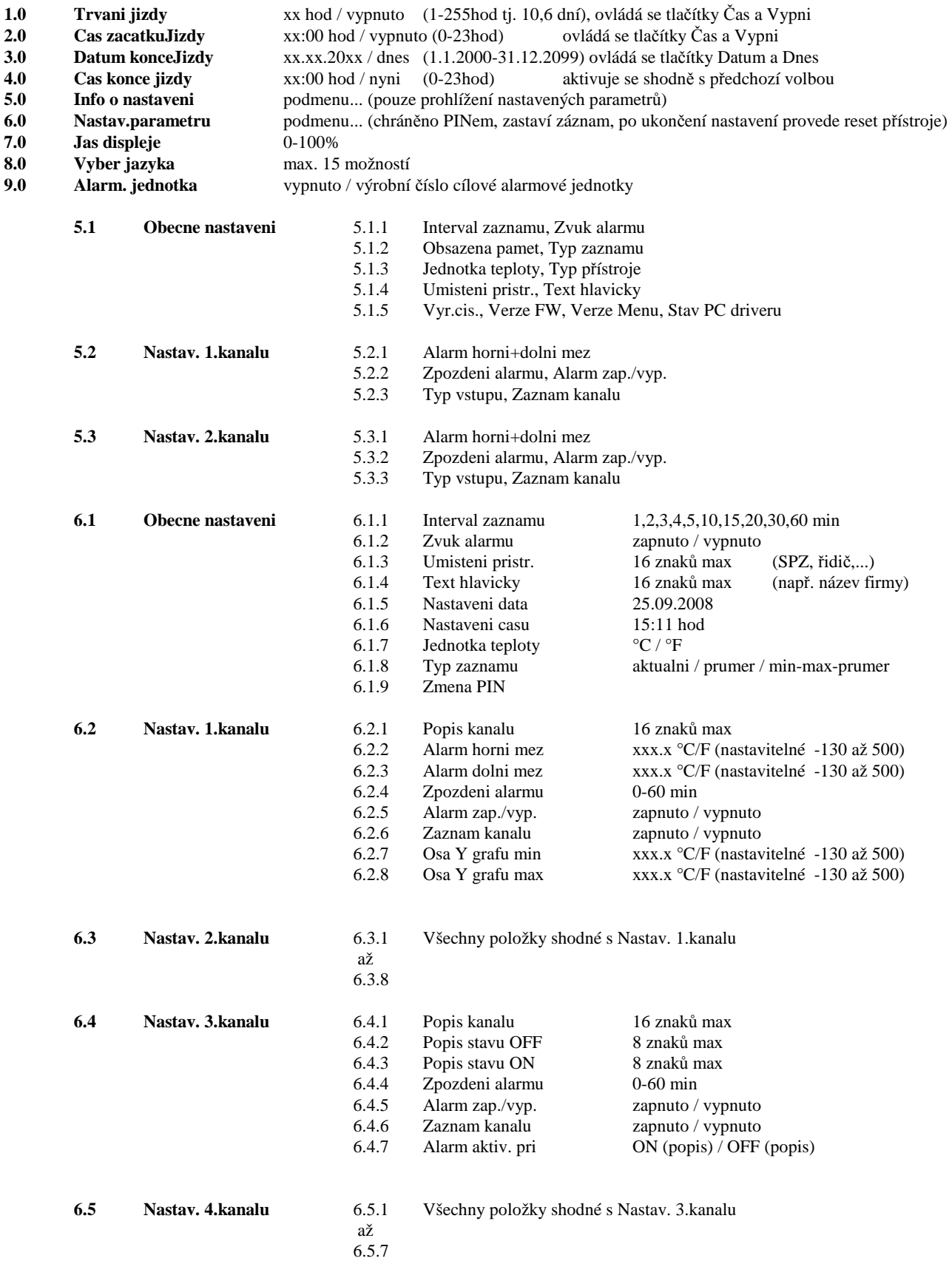

#### **5.0 Možnosti záznamníku připojeného k osobnímu počítači**

## **5.1 Instalace programu na osobní počítač**

Instalační program je společný pro obě verze uživatelského programu, tj. základní (zdarma) i rozšířenou (placenou). Nainstalovaný uživatelský program se při prvním spuštění dotazuje na instalační kód - pokud je zadán, program poběží jako rozšířená verze. Pokud instalační kód nebude zadán, program se spustí v základní verzi. Instalační kód je také možno zadat kdykoliv později.

Instalační program je zdarma k dispozici na internetové adrese www.cometsystem.cz, nebo může být objednán na CD jako volitelné příslušenství.

#### • instalace z internetu:

navštivte www.cometsystem.cz a klikněte na odkaz *Programy*, odkud stáhněte *Program pro dataloggery Comet* do svého počítače. Budete-li používat program na PC se starším operačním systémem (Windows98 nebo ME), stáhněte následně i položku *USB adaptér – ovladač* (případně i se souborem s popisem instalace). Po spuštění staženého souboru *logger.exe* se nechejte vést pokyny Instalátoru.

• instalace z instalačního CD:

vložte instalační CD do CD-ROM mechaniky a vyčkejte automatického spuštění Instalátoru. Nespustí-li se Instalátor automaticky (závisí na nastavení operačního systému), vyhledejte v prohlížeči souborů soubor CDSetup.exe v hlavním adresáři instalačního CD a poklepáním jej spusťte. Dále se nechejte vést pokyny Instalátoru. Z jeho nabídky pak zvolte *Program pro dataloggery.* 

 V obou případech v průběhu instalace zaškrtněte nabídnutou možnost *Instalovat ovladače pro USB adapter* (platí jen pro Windows2000 a novější operační systémy, u starších je nutno ovladač nainstalovat až po prvním připojení přístroje k PC). Postup instalace ovladače i řešení případných problémů je pro jednotlivé operační systémy diskutován v USBxxxx.pdf souborech na instalačním CD i na webu.

Přístroj se připojuje k USB rozhraní počítače, ale uživatelský sw komunikuje s přístrojem pomocí virtuálního sériového portu. Zkontrolujte, zda je nastavené číslo COM portu ve vlastnostech ovladače "USB Serial Port" v rozsahu COM1 až COM8, vyšší čísla portů program nepodporuje. Pokud tomu tak není, opravte toto nastavení: Vlastnosti ovladače "USB Serial Port" otevřete stisknutím pravého tlačítka myši na tomto ovladači ve Správci zařízení a výběrem položky *Vlastnosti*. Dále zvolte kartu "Port Settings" a na ní stiskněte tlačítko "Advanced..." a zvolte volný port v rozsahu 1 až 8.

## **5.2 Konfigurace záznamníku pomocí počítače**

Před uvedením do provozu je nutné z klávesnice přístroje nebo pomocí osobního počítače s nainstalovaným uživatelským software vhodně nastavit parametry záznamu a další vlastnosti záznamníku. Některá nastavení však lze provést výhradně pomocí počítače. K počítači připojený záznamník není nutné napájet z externího zdroje.

Po připojení záznamníku komunikačním kabelem (dodané příslušenství) k počítači spusťte nainstalovaný *Program pro dataloggery* a zvolte položku menu *Konfigurace / Nastavení přístroje*. Okno s informacemi, které se následně zobrazí, popisuje aktuální nastavení záznamníku. Na záložce *Nastavení loggeru* je možné provést všechna jeho obecná nastavení, na záložce *Kanály* pak nastavení, týkající se jednotlivých kanálů.

Na záložce *Kanály* naleznete nastavení typu použitého senzoru teplotní sondy (*Pt1000* nebo *Ni1000*) a také nastavení *Korekce délky přívodního kabelu k sondě*. Oba parametry musí být pro oba teplotní kanály správně nastaveny při instalaci záznamníku a není možné je změnit z klávesnice

záznamníku. Nesprávné nastavení zapříčiní chybné měření teploty! Standardním senzorem dodávaných sond je Pt1000 (tento údaj je uveden na štítku sondy). Pro výpočet korekce délky kabelu sondy je nutné zadat délku kabelu (údaj je uveden na štítku sondy) a průřez žil kabelu (údaj je zpravidla uveden přímo na kabelu sondy - pro standardní sondy TR160 je použit kabel s průřezem 0,14 mm<sup>2</sup>). Po správném zadání všech požadovaných parametrů je nutno zplatnit údaje kliknutím na tlačítko *Zapsat do přístroje*.

## **5.3 Načtení zaznamenaných dat**

Pro stažení zaznamenaných dat ze záznamníku do počítače k prohlížení příp. archivaci, se propojí záznamník s počítačem prostřednictvím komunikačního kabelu a spustí se uživatelský program. Zde zvolte položku menu *Soubor / Z přístroje*, potvrďte nabídnutý název stahovaného souboru a klikněte na *Uložit*. Je zde rovněž možné zadat vhodný popis souboru stahovaných dat a zvolit, zda bude paměť záznamníku po přenosu dat ihned vymazána nebo v ní budou zaznamenaná data nadále ponechána. Následuje přenos dat do počítače, po jehož dokončení se zobrazí tabulka naměřených hodnot.

Obdobným způsobem lze kdykoliv otevřít soubor zaznamenaných hodnot archivovaný v počítači: použije se položka menu *Soubor / Z disku* a vybere se žádaný soubor.

Pomlčkami namísto měřených hodnot jsou v tabulce indikovány hodnoty mimo měřený rozsah přístroje, příp. nepřipojená teplotní sonda. Pokud není zvolen režim záznamu min-max-průměr, jsou sloupce Min a Max pro oba kanály v tabulce prázdné (hodnoty min a max nejsou zaznamenávány).

Často může být pohled na zaznamenaná data přehlednější pomocí grafického zobrazení, které je po načtení dat z přístroje nebo z pevného disku počítače dostupné volbou menu *Zobrazit / Graf*.

**Upozornění:** pokud je záznamník propojen s počítačem přes USB kabel (např. při stahování dat), nebude probíhat komunikace mezi vestavěným GPRS modemem a záznamníkem a může dojít k odeslání varovné SMS zprávy!

#### **5.4 Vymazání zaznamenaných dat**

Data zaznamenaná v záznamníku lze v případě potřeby vymazat prostřednictvím počítače volbou *Konfigurace / Vymazání paměti přístroje* nebo potvrzením nabídky v rámci přenosu dat.

Záznam přístroje pracuje v cyklickém režimu, proto není nutné data mazat - při zaplnění paměti jsou nejstarší zaznamenané hodnoty přepisovány hodnotami novými.

#### **5.5 Upgrade vnitřního firmware záznamníku**

Pokud výrobce vydá novější verzi firmware (FW), může uživatel pomocí USB rozhraní sám nahrát FW z počítače do záznamníku. Pro upgrade FW je nutné:

- stáhnout z webu výrobce nebo dodavatele soubor s FW pro přístroj G0841 (\*.gfw)
- propojit záznamník s PC a pomocí uživatelského sw nahrát nový FW pomocí volby menu *Servis / T-Print firmware update*. Dále se řiďte pokyny na monitoru
- v průběhu operace budete vyzváni k přepnutí záznamníku do komunikačního módu pro nahrávání FW. Přepnutí se provádí následujícím postupem: v nabídce menu záznamníku nalistujte *Nastavení parametrů* a zadejte a potvrďte kód PIN. V menu nastavení záznamníku (indikováno ikonou montážního klíče na displeji) poté stiskněte **a držte** stisknuta tlačítka  $\triangle$ ,  $\overline{\vee}$ a prostřední tlačítko (obsah displeje je po této akci lhostejný). Nakonec stiskněte tlačítko KONEC (výše uvedená tlačítka držte stále stisknuta) - displej záznamníku zhasne a trvale se rozsvítí zelená svítivka RECORD. V tuto chvíli je možné tlačítka uvolnit
- dále pokračujte kliknutím na tlačítko DALŠÍ na počítači. Přenos FW bude odstartován. Během nahrávání neodpojujte napájení záznamníku ani netiskněte žádná tlačítka
- režim nahrávání FW je možné ukončit (nebyl-li dosud přenos dat z PC spuštěn) stiskem pravého horního tlačítka pod displejem (zelená LED zhasne, proběhne inicializace záznamníku a přechod do základního zobrazení displeje, zelená LED začne blikat). Při korektní činnosti však bude režim nahrávání FW ukončen automaticky z PC po dokončení operace.

**Upozornění:** položka menu *Servis* je v programu přístupná pouze tehdy, byl-li program spuštěn s parametrem /servis.

## **6.0 Výměna zálohovací baterie**

Je-li zálohovací baterie vnitřních hodin už slabá a přístroj současně nebyl nepřetržitě napájen z externího zdroje, nebudou údaje o čase platné, což je indikováno inverzním tiskem časového údaje. Použita je knoflíková baterie 3 V, typ CR2032 - uložena je v držáku pod přišroubovaným krytem zespodu přístroje.

## *Postup výměny:*

- odpojte napájení záznamníku (zpravidla vyjmutím pojistky v pojistkové skříni automobilu)
- otevřete víko záznamníku a odšroubujte 4 rohové šrouby na vnitřním panelu. Střídavým tahem za úchyty panelu vyjměte opatrně panel s celou elektronikou
- vyjměte starou baterii z držáku pomocí vhodného plochého šroubováku
- vložte novou baterii **se správnou polaritou** (+ pól baterie musí zůstat shora viditelný)
- nasaďte zpět panel s elektronikou přístroje a přišroubujte jej
- nastavte vnitřní hodiny záznamníku (z klávesnice nebo z počítače)

## **Vybitou baterii, příp. celý přístroj (je-li vyřazen z provozu), je nutno zlikvidovat ekologicky - uložit ve zvláštním odpadu !**

## **7.0 Bezdrátová alarmová jednotka G9000 (volitelné příslušenství)**

## **7.1 Základní vlastnosti alarmové jednotky**

Jednotka pracuje jako vzdálený, bateriově napájený displej záznamového teploměru G0841W. Pokud je záznamník G0841W umístěn na návěsu kamionu, umožňuje alarmová jednotka díky bezdrátovému spojení pohodlné sledování stavu záznamníku v kabině tahače.

Po aktivaci vysílací funkce v záznamníku jsou do jednotky přenášeny hodnoty teploty měřené oběma teplotními kanály a informace o stavu obou binárních kanálů, včetně alarmů na všech 4 kanálech. Více informací je uvedeno v manuálu k alarmové jednotce G9000.

## **7.2 Postup párování alarmové jednotky se záznamníkem**

- alarmová jednotka je vypnutá
- v základním zobrazení displeje záznamníku G0841W stiskněte klávesu SPOJIT. Potvrďte upozornění "Alarmová jednotka - Opravdu změnit?" klávesou OK. Záznam bude na 1 min zastaven a na displeji svítí hlášení "Čekám na signál". Záznamník je nyní na příjmu a očekává data z alarmové jednotky
- právě nyní zapněte alarmovou jednotku: do 5 s by se na displeji záznamníku měla objevit informace o výrobním čísle alarmové jednotky, která odeslala párovací signál. Zkontrolujte, zda

odpovídá výrobnímu číslu na štítku alarmové jednotky a pokud ano, nové nastavení potvrďte klávesou ULOŽIT. Pokud se informace o výrobním čísle alarmové jednotky na displeji záznamníku neobjeví do cca 10 s, opakujte vypnutí a zapnutí alarmové jednotky. Není-li režim párování korektně dokončen, ukončí se automaticky po uplynutí 60 s

- záznamník by měl do 10 s odeslat data na adresu zvolené alarmové jednotky: zkontrolujte displej alarmové jednotky, zda jsou pomlčky nahrazeny měřenými hodnotami a zda se na jejím displeji objevuje koncové čtyřčíslí výrobního čísla správného záznamníku (indikováno nápisem "From")
- záznamník nyní bude každých 5 min odesílat data na adresu zvolené alarmové jednotky. Jednotku je možné nadále libovolně vypínat a znovu zapínat, na nastavení párování to nemá vliv. Párovací informace jsou uloženy pouze v záznamníku.

**Upozornění:** alarmová jednotka pracuje pouze s modely záznamníku G0841W, případně G0841MW, které jsou vybaveny vysílačem.

## **8.0 Vestavěný GPRS modem**

## **8.1 Základní vlastnosti GPRS modemu**

Modem je určen pro vzdálenou komunikaci se záznamníkem prostřednictvím mobilní GSM sítě. Z hlediska uživatele tento způsob komunikace poskytuje stejné funkce jako v případě přímého připojení záznamníku k PC pomocí kabelu. Počítač musí mít připojení k internetu.

Modem se dá ovládat a nastavovat jednak pomocí Programu pro loggery, jednak (s omezením) pomocí SMS zpráv. Lze zvolit telefonní čísla, z nichž modem SMS zprávy akceptuje.

Pomocí Programu pro loggery je umožněno:

- vzdáleně konfigurovat záznamník prostřednictvím modemu
- stahovat záznamy ze záznamníku prostřednictvím modemu
- číst aktuální hodnoty ze záznamníku prostřednictvím modemu
- vzdáleně konfigurovat modem pomocí GPRS připojení
- lokálně konfigurovat modem pomocí USB kabelu

Pomocí SMS zpráv je umožněno:

- přijímat alarmové SMS zprávy v případě překročení nastavených hranic alarmů pro každý kanál (včetně binárních vstupů) na předem nastavená telefonní čísla
- přijímat alarmové SMS zprávy v případě chyby záznamníku na předem nastavená telefonní čísla
- získat aktuálně měřené hodnoty ze záznamníku
- vzdáleně konfigurovat modem (s omezením)

## **8.2 Příslušenství potřebné k provozu modemu**

## **8.2.1 Napájení a GSM anténa**

Vestavěný modem je napájen ze záznamníku. Pro provoz musí mít připojenu externí GSM anténu, která je dostupná v rámci Anténní sady QTPR029 (součást dodávky). Popis instalace naleznete v kapitole 2.0.

## **8.2.2 SIM karta**

Pro správnou činnost modemu je potřebná SIM karta mobilního operátora, která v základu umožňuje pouze omezený přístup k záznamníku pomocí SMS zpráv. Pokud požadujete plnou komunikaci se záznamníkem (z počítače, např. stahování dat) je nutné mít navíc aktivovány datové

GPRS služby. U záznamníku provozovaného v automobilu je třeba brát v úvahu fakt, že při přejezdech hranic států bude docházet ke změnám mobilních operátorů. Aby bylo možno využít vzdálenou komunikaci modemu se záznamníkem přes GPRS i v cizí síti, je nutné mít na SIM kartě aktivován GSM a GPRS roaming (datový roaming). Tyto služby jsou zpoplatněny a jejich aktivaci zajistíte u svého mobilního operátora. Ceny za GPRS přenosy mohou být v režimu GPRS roaming výrazně vyšší než v případě komunikace ve vlastní síti!

**SIM karta musí mít deaktivováno zadávání PIN kódu**. Nejjednodušším způsobem, jak se přesvědčit o tom, že je PIN kód deaktivován, je použít SIM kartu v běžném mobilním telefonu. Pokud se po zapnutí telefonu zobrazí požadavek na vložení PIN kódu, bude potřeba PIN kód deaktivovat. Postup je závislý na typu mobilního telefonu a měl by být popsán v manuálu pro příslušný mobilní telefon.

Popis instalace SIM karty naleznete v kapitole 2.0.

#### **8.2.3 Program pro loggery**

Na počítač, z něhož budete chtít mít přístup k záznamníku, nainstalujte buď Rozšířený program pro loggery SWR001 nebo databázový DBL logger program (podle toho, kterou variantu budete nadále se záznamníkem používat), minimálně verzi 2.2.18.0. Dále v textu budou obě varianty programu označovány shodně jako *Program pro loggery*. Nejnovější verze programů jsou ke stažení na adrese *www.cometsystem.cz*. Během instalace se řiďte pokyny instalátoru.

Pokud máte aktivovány datové GPRS služby, doporučujeme použít pro nastavení modemu GPRS připojení - v takovém případě již není potřeba instalovat další ovladače. Pro nastavení modemu pomocí USB kabelu je potřeba navíc nainstalovat ovladače pro nastavení GPRS modemu, které jsou rovněž ke stažení na výše uvedené adrese.

#### **8.2.4 Služba M2MTalk server**

Tuto službu poskytuje výrobce modemu. S jejím použitím není nutné mít na SIM kartě aktivovánu pevnou IP adresu (placená služba mobilního operátora). Službu M2MTalk server nepotřebujete mít aktivovánu v případě, kdy chcete využívat k přístupu k záznamníku pouze SMS zpráv. V ostatních případech (vzdálená komunikace se záznamníkem včetně stahování dat) je potřeba tuto službu aktivovat. Standardně není tato služba u výrobce aktivována. Pro využití služby M2MTalk server je potřeba mít na SIM kartě aktivováno GPRS.

## **8.3 Uvedení modemu do provozu**

#### **8.3.1 Zapnutí modemu**

Vestavěný modem je napájen ze záznamníku a proto jakmile je nainstalován a zapnut záznamník, je současně zapnut i modem. Předpokladem jeho správné funkce je osazená SIM karta a připojení externí antény.

Napájení modemu je indikováno svítící zelenou LED diodou na čelním panelu. Modem bude připraven ke komunikaci po cca. 1 minutě od zapnutí. Komunikaci je vhodné ověřit zasláním SMS zprávy ve tvaru **gsmstatus** na telefonní číslo modemu. Doba doručení odpovědi obecně závisí na momentálním vytížení a stavu GSM sítě. Při správné funkci modem odešle nazpět SMS zprávu s informacemi o svém stavu. V případě, že odpověď na SMS zprávu neobdržíte, zkontrolujte nastavení SIM karty, připojení napájecího zdroje a antény.

## **8.3.2 Nastavení modemu pro vzdálený přístup k záznamníku z počítače**

Následující nastavení je nutné provést, pokud chcete bezdrátově komunikovat se záznamníkem pomocí počítače s nainstalovaným Programem pro loggery.

## **8.3.2.1 Nastavení parametrů GPRS připojení**

Informace o parametrech pro GPRS připojení získáte u svého mobilního operátora.

Nastavení je možno provést zasláním speciální textové zprávy na telefonní číslo modemu. Zpráva musí vždy začínat slovem **gprs**. Za ním následují aktuální hodnoty nastavovaných parametrů přesně v uvedeném pořadí:

## **gprs [apn] [user] [password] [dns]**

Hodnoty parametrů, které nebudou ve zprávě uvedeny, budou smazány. Hranaté závorky [] se do textové zprávy nezadávají. Jednotlivé položky musí být odděleny mezerami. Podrobnější informace lze nalézt v kapitole 8.4.2.5 *Nastavení GPRS připojení*.

Příklad: Nastavení parametru apn na hodnotu internet bez dalších parametrů (user, password a dns) lze provést zasláním textové zprávy ve tvaru

#### **gprs internet**

#### **8.3.2.2 Nastavení parametrů M2MTalk klienta**

M2MTalk klient je součást modemu, která pro něj zpřístupňuje službu M2MTalk server a bez jeho správného nastavení není možné se z počítače k modemu připojit. **Parametry M2MTalk klienta jsou přednastaveny již z výroby, bezdůvodně je neměňte!**

Nastavení parametrů M2MTalk klienta je možné pomocí SMS příkazu (viz kapitola 8.4.2.7 *Nastavení připojení k M2MTalk serveru*) nebo pomocí USB kabelu (viz kapitola 8.5.2 *Nastavení modemu připojeného k počítači pomocí USB kabelu*). Správnost nastavení si můžete ověřit z karty dodané spolu s modemem.

## **8.3.2.3 Přihlášení modemu k M2MTalk serveru**

Chcete-li vzdáleně komunikovat se záznamníkem přes GPRS (např. vzdáleně nastavovat modem nebo záznamník), musí být před započetím komunikace modem vždy přihlášen k M2MTalk serveru. Modem je možné nastavit tak, aby se vždy po zapnutí přihlašoval k serveru automaticky, ale nejedná se o standardní nastavení od výrobce.

Přihlášení modemu k M2MTalk serveru se provádí zasláním textové zprávy ve tvaru **login** na telefonní číslo modemu. Modem odpoví potvrzovací SMS zprávou. Stav přihlášení je poté vhodné ověřit zasláním SMS zprávy ve tvaru **gsmstatus** na telefonní číslo modemu. Při správné funkci modem odešle nazpět SMS zprávu s informacemi, mezi nimiž lze nalézt i informaci o aktuálním stavu připojení k M2MTalk serveru (M2MTalk online: yes). Podrobnější informace lze nalézt v kapitole *Komunikace pomocí SMS zpráv* (8.4.1.4 a 8.4.2.1).

**Upozornění!** Od okamžiku přihlášení dochází k přenosům dat, které kvůli udržování spojení probíhají v omezené míře i v případech, kdy vzdálená komunikace s data loggerem nebo modemem neprobíhá. Přenášená data jsou účtována operátorem dle vašeho GPRS tarifu. Pro účely udržení spojení se přenáší zhruba 26 kB dat denně. Při stažení plné paměti ze záznamníku je přeneseno přibližně 1162 kB.

#### **8.3.3 Nastavení modemu pro přístup k záznamníku pomocí SMS zpráv**

Pro nastavení příslušných parametrů použijte buď příkazové SMS zprávy (pro některé parametry nelze použít) nebo Program pro loggery (zde je ale nutné mít aktivováno GPRS připojení, případně modem nastavit pomocí USB kabelu).

Chcete-li přijímat ze záznamníku alarmové SMS zprávy, je nutné v modemu nastavit minimálně tyto parametry:

• povolení / zákaz zasílání alarmových SMS zpráv (výchozí nastavení od výrobce je zákaz, viz kapitola 8.4.2.9, *Nastavení povolení zasílání alarmových SMS zpráv*)

• seznam telefonních čísel, na které modem zasílá alarmové SMS zprávy (ve výchozím nastavení od výrobce je seznam prázdný, viz kapitola 8.4.2.11, *Přidání telefonního čísla pro zasílání alarmových SMS zpráv*)

Další možná nastavení modemu pro přístup k záznamníku pomocí SMS zpráv lze provést pouze pomocí Programu pro loggery (kapitola 8.5), nejsou však nezbytná:

- seznam telefonních čísel, z nichž modem akceptuje příchozí (tzn. dotazovací nebo příkazové) SMS zprávy (ve výchozím nastavení od výrobce modem akceptuje zprávy z libovolného telefonního čísla)
- interval čtení ze záznamníku (výchozí nastavení od výrobce je 60s, bezdůvodně toto nastavení neměňte)

## **8.4 Komunikace pomocí SMS zpráv**

Pomocí SMS zpráv zasílaných na telefonní číslo modemu je možno vzdáleně řídit a monitorovat činnost záznamníku. Uživatel má možnost omezit telefonní čísla, z nichž budou SMS příkazy akceptovány.

Všeobecně platí, že v SMS příkazech nezáleží na velikosti písmen a mezera slouží jako oddělovač jednotlivých parametrů.

Není-li přijatý příkaz podporován nebo nemá požadovanou syntaxi (parametry), bude vrácena odpověď s informací o typu chyby, která nastala. Tyto informace modem vrací maximálně třikrát po sobě, čtvrtý a každý další nesprávný příkaz ze stejného telefonního čísla bude ignorován až do okamžiku, kdy bude příchozí příkaz opět správný.

#### **8.4.1 Dotazovací SMS zprávy**

Tyto zprávy umožňují uživateli zjistit aktuální měřené hodnoty, verzi FW modemu a aktuální stavu připojení modemu. Po zaslání konkrétní dotazovací SMS zprávy se vrátí SMS zpráva s odpovědí na dotaz.

#### **8.4.1.1 Dotaz na aktuální měřené hodnoty**

Pro zjištění aktuálně měřených hodnot zašlete na modem SMS zprávu **values**. Modem odpoví SMS zprávou s následujícím obsahem:

#### **Umístění\_přístroje: Popis\_1.kanálu: Hodnota Popis\_2.kanálu: Hodnota Popis\_3.kanálu: Hodnota Popis\_4kanálu: Hodnota**

- *umístění přístroje* je zobrazen zákaznický popis umístění záznamníku. Není-li popis zadán, zobrazí se sériové číslo záznamníku
- *popis kanálu* je zobrazen zákaznický popis příslušného kanálu. Není-li popis zadán, zobrazí se číslo kanálu v číselném formátu (např. **#1:**)
- *hodnota* naměřené hodnoty jednotlivých kanálů, případně aktuální stavy binárních vstupů

Příklad odpovědi:

**Vehicle BN CC230: Frozen section: -18.7C Chilled section: 5.2C Rear door: closed Side door: closed** 

## **8.4.1.2 Dotaz na aktuální měřené hodnoty s nastavením alarmů**

Pro zjištění aktuálně měřených hodnot spolu s informacemi o nastavení hranic alarmů a zpoždění jednotlivých kanálů zašlete na modem SMS zprávu **values!**. Modem odpoví SMS zprávou s následujícím obsahem:

**Umístění\_přístroje: Popis\_1.kanálu: !Hodnota Popis\_2.kanálu: Hodnota Popis\_3.kanálu: Hodnota Popis\_4kanálu: Hodnota** 

- *umístění přístroje* je zobrazen zákaznický popis umístění záznamníku. Není-li popis zadán, zobrazí se sériové číslo záznamníku
- *popis kanálu* je zobrazen zákaznický popis příslušného kanálu. Není-li popis zadán, zobrazí se číslo kanálu v číselném formátu (např. **#1:**)
- *hodnota* naměřené hodnoty jednotlivých kanálů, případně aktuální stavy binárních vstupů. **Pokud je hodnota mimo nastavené meze alarmů, zobrazí se před ní vykřičník.**
- *meze alarmů* dolní a horní mez alarmů jednotlivých kanálů
- *zpoždění alarmů* nastavené zpoždění alarmů jednotlivých kanálů v minutách

Pokud by zákaznické popisy byly natolik dlouhé, že by celková délka SMS zprávy přesáhla 160 znaků, budou zákaznické popisy nahrazeny výrobním číslem a číslem kanálu.

Příklad odpovědi:

#### **Vehicle BN CC230: Frozen section: !-18.7C -18.0..-15.0 1m Chilled section: 5.2C 3.0..6.0 1m Rear door: closed 10m Side door: closed 10m**

#### **8.4.1.3 Dotaz na verzi FW modemu**

Pro zjištění verze FW vestavěného modemu zašlete na modem SMS zprávu **firmware**. Modem odpoví SMS zprávou s následujícím obsahem:

#### **Datalogger Communicator: FW\_version**

Příklad odpovědi:

#### **Datalogger Communicator: v. 1.1.0**

#### **8.4.1.4 Dotaz na stav modemu**

Pro zjištění aktuálního stavu modemu zašlete na modem SMS zprávu **gsmstatus**. Modem odpoví SMS zprávou s následujícím obsahem:

#### **Uptime;M2MTalk\_online;Operator;RSSI;Signal;Registered\_on\_network;Roaming**

- *Uptime*  doba, která uplynula od spuštění modemu
- *M2MTalk\_online* aktuální stav připojení k M2MTalk serveru
- *Operator*  název GSM operátora
- *RSSI* síla signálu [dBm]
- *Signal* kvalita signálu
- *Registered\_on\_network* příznak registrace SIM karty v síti GSM
- *Roaming* příznak registrace SIM karty v cizí síti (aktivní roaming)

Příklad odpovědi:

#### **Uptime: 0d 0hr 26min;M2MTalk online: yes;Operator: "T-Mobile CZ","T-Mobile CZ";RSSI: 66dbm;Signal: 99;Registered on network: yes;Roaming: no**

## **8.4.2 Příkazové SMS zprávy**

Tyto SMS zprávy umožňují uživateli vzdáleně ovládat a nastavovat modem.

## **8.4.2.1 Přihlášení k M2MTalk serveru**

Přihlášení modemu k M2MTalk serveru se provádí zasláním textové zprávy ve tvaru **login** na telefonní číslo modemu. Modem odpoví jednou z uvedených potvrzovacích SMS zpráv:

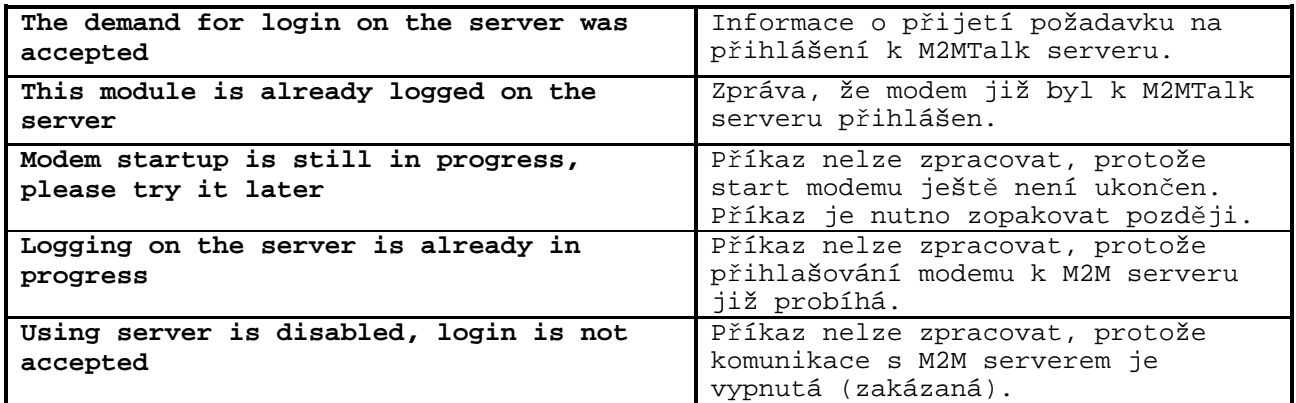

## **8.4.2.2 Odhlášení od M2MTalk serveru**

Od okamžiku přihlášení dochází k přenosům dat, které kvůli udržování spojení probíhají v omezené míře i v případech, kdy vzdálená komunikace s data loggerem nebo modemem neprobíhá. Přenášená data jsou účtována operátorem dle vašeho GPRS tarifu. V případě, že komunikaci přes GPRS již nebudete dále využívat, můžete pro úsporu přenášených dat provést odhlášení modemu od M2MTalk serveru zasláním textové zprávy ve tvaru **logout** na telefonní číslo modemu. Modem odpoví jednou z uvedených potvrzovacích SMS zpráv:

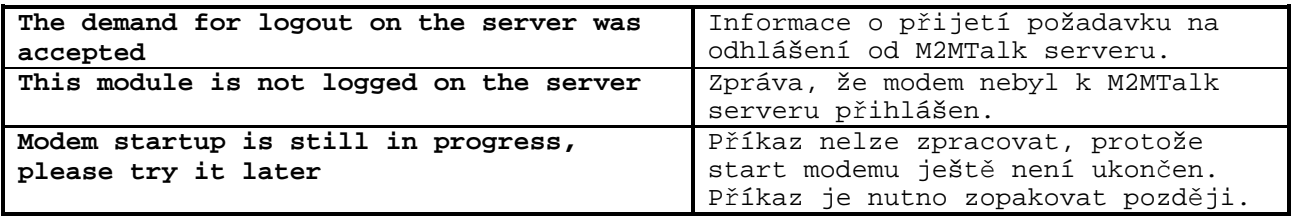

## **8.4.2.3 Restart modemu**

Příkaz slouží k provedení vzdáleného restartu modemu, např. v případě problému s GPRS připojením. Od příjmu požadavku trvá cca 2 minuty, než je proveden kompletní restart modemu. Restart se provede zasláním textové zprávy ve tvaru **restart** na telefonní číslo modemu. Modem odpoví potvrzovací SMS zprávou:

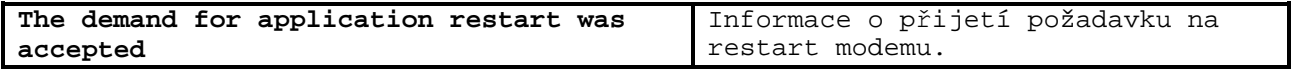

## **8.4.2.4 Informace o GPRS připojení**

Je-li zaslán SMS příkaz **gprs** (bez parametrů), je vrácena SMS s informacemi o aktuálním nastavení GPRS připojení:

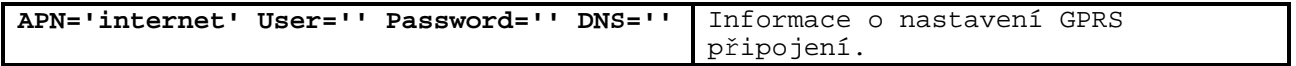

## **8.4.2.5 Nastavení GPRS připojení**

SMS zpráva musí vždy začínat slovem **gprs**. Za ním následují aktuální hodnoty nastavovaných parametrů přesně v uvedeném pořadí:

## **gprs [apn] [user] [password] [dns]**

- *apn*  jméno přípojného bodu
- *user* přihlašovací jméno
- *password*  heslo pro přihlášení
- *dns*  název nebo IP adresa DNS serveru

Příklad nastavení parametru apn na hodnotu *internet*: **gprs internet** 

Hodnoty parametrů, které nebudou ve zprávě uvedeny, budou smazány. Hranaté závorky [] se do textové zprávy nezadávají. Jednotlivé položky musí být odděleny mezerami. Byl-li modem přihlášen k M2MTalk serveru, bude automaticky restartován. Modem po přijetí příkazu odpoví potvrzovací SMS zprávou:

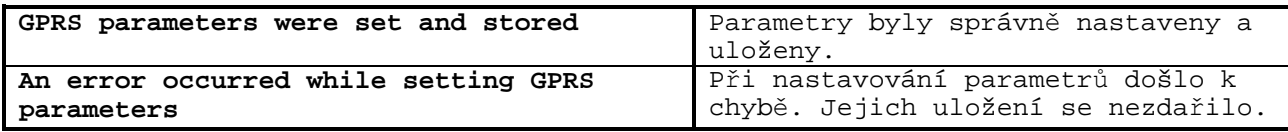

Pokud se hodnota žádného z parametrů, které se mají ukládat, neliší od příslušné původní, již nastavené hodnoty, provedení příkazu by nemělo žádný vliv. Proto jsou v tomto případě jen vráceny informace stejně, jako v případě příkazu *Informace o GPRS připojení*.

## **8.4.2.6 Informace o připojení k M2MTalk serveru**

Je-li zaslán SMS příkaz **m2mtalk** (bez parametrů), je vrácena SMS s informacemi o aktuálním nastavení připojení k M2MTalk serveru:

```
Enabled='yes' Autologin='yes' 
Address='1234' User='usr' 
Password='psw'Server='example.com' 
Port='9999' 
                                              Informace o nastavení připojení k 
                                              M2MTalk serveru.
```
## **8.4.2.7 Nastavení připojení k M2MTalk serveru**

SMS zpráva musí vždy začínat slovem **m2mtalk**. Za ním následují aktuální hodnoty nastavovaných parametrů přesně v uvedeném pořadí:

## **m2mtalk [enabled] [autologin] [address] [user] [password] [server] [port]**

- *enabled* povolení komunikace přes M2MTalk server (yes/no)
- *autologin* automatické přihlašování po zapnutí (yes/no)
- *address*  adresa modemu (číselná hodnota)
- *user* přihlašovací jméno (text)
- *password*  heslo pro přihlášení (text)
- *server* název nebo IP adresa M2MTalk serveru (text)
- *port*  číslo portu (číselná hodnota)

Příklad nastavení (komunikace přes M2MTalk server bude povolena, automatické přihlašování po zapnutí deaktivováno, adresa bude 2006): **m2mtalk yes no 2006** 

Hodnoty parametrů, které nebudou ve zprávě uvedeny, zůstanou nezměněny. Hranaté závorky [] se do textové zprávy nezadávají. Jednotlivé položky musí být odděleny mezerami. Byl-li modem přihlášen k M2MTalk serveru, bude automaticky restartován. Modem po přijetí příkazu odpoví potvrzovací SMS zprávou:

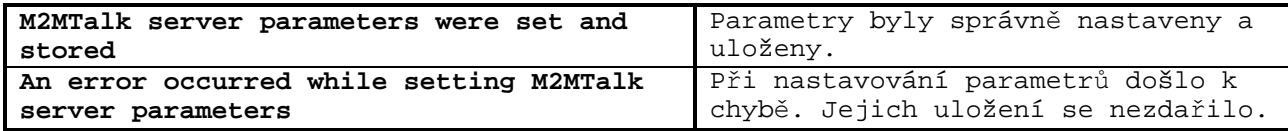

Pokud se hodnota žádného z parametrů, které se mají ukládat, neliší od příslušné původní, již nastavené hodnoty, provedení příkazu by nemělo žádný vliv. Proto jsou v tomto případě jen vráceny informace stejně, jako v případě příkazu *Informace o připojení k M2MTalk serveru*.

#### **8.4.2.8 Informace o zasílání alarmových SMS zpráv**

Je-li zaslán SMS příkaz **alarms** (bez parametru), je vrácena SMS s informacemi o tom, zda je zasílání alarmových SMS zpráv povoleno nebo zakázáno:

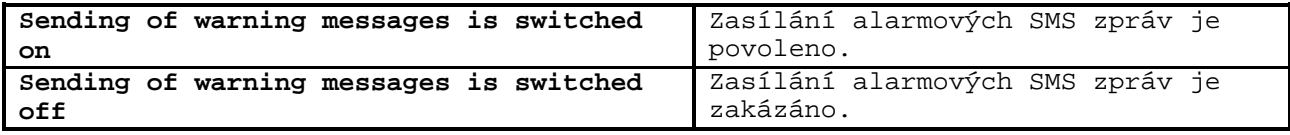

#### **8.4.2.9 Nastavení povolení zasílání alarmových SMS zpráv**

Alarmové SMS zprávy budou povoleny, pokud odešlete SMS zprávu ve tvaru **alarms on** na telefonní číslo modemu. Pokud bude SMS zpráva ve tvaru **alarms off**, alarmové SMS zprávy budou zakázány. Modem po přijetí příkazu odpoví potvrzovací SMS zprávou:

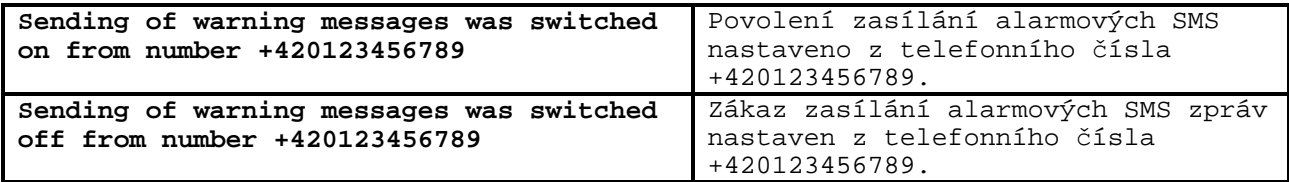

**Upozornění!** Pokud nastavení proběhne úspěšně, bude odpověď zaslána nejen na telefonní číslo, z něhož byl příkaz přijat, ale také na všechna čísla určená pro zasílání alarmových zpráv!

Pokud se hodnota zadaného parametru neliší od původní, již nastavené hodnoty, provedení příkazu by nemělo žádný vliv. V tomto případě je jen vrácena informace stejně, jako v případě příkazu *Informace o zasílání alarmových SMS zpráv*.

## **8.4.2.10 Informace o telefonních číslech pro zasílání alarmových SMS zpráv**

Je-li zaslán SMS příkaz **alarms#** (bez parametru), je vrácena SMS se seznamem všech telefonních čísel, na které jsou zasílány alarmové SMS zprávy:

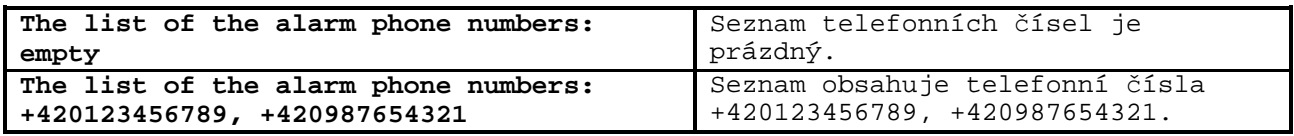

## **8.4.2.11 Přidání telefonního čísla pro zasílání alarmových SMS zpráv**

Příkaz slouží k přidání telefonního čísla odesílatele tohoto SMS příkazu do seznamu telefonních čísel, na které jsou zasílány alarmové SMS zprávy. Seznam může obsahovat až 8 telefonních čísel. Modem po přijetí příkazu odpoví potvrzovací SMS zprávou:

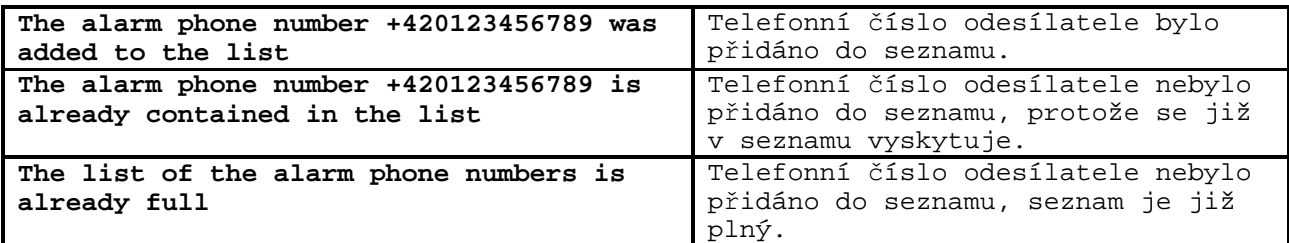

#### **8.4.2.12 Odstranění telefonního čísla pro zasílání alarmových SMS zpráv**

Příkaz slouží k odstranění telefonního čísla odesílatele tohoto SMS příkazu do seznamu telefonních čísel, na které jsou zasílány alarmové SMS zprávy. Modem po přijetí příkazu odpoví potvrzovací SMS zprávou:

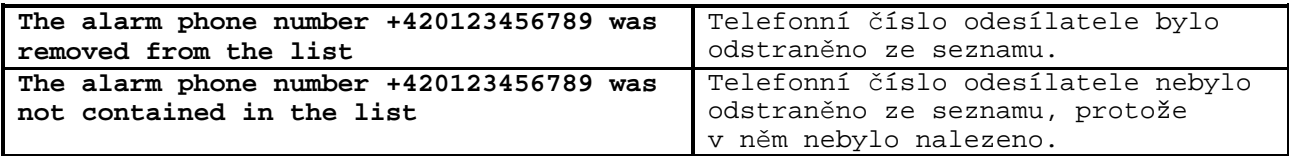

#### **8.4.2.13 Odstranění všech telefonních čísel pro zasílání alarmových SMS zpráv**

Příkaz slouží k odstranění všech telefonních čísel, tedy smazání celého seznamu telefonních čísel, na které jsou zasílány alarmové SMS zprávy. Modem po přijetí příkazu odpoví potvrzovací SMS zprávou:

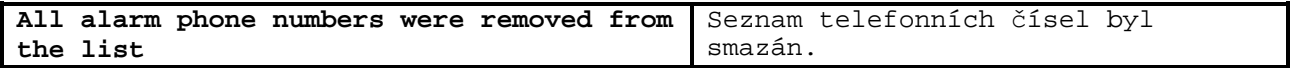

## **8.4.3 Alarmové SMS zprávy**

Je-li povoleno zasílání alarmových SMS zpráv, zjišťuje modem v pravidelných intervalech ze záznamníku informace o tom, zda není aktivní alarm a zda záznamník pracuje korektně. Tyto informace dále zpracovává a na základě vyhodnocených výsledků zasílá uživateli alarmové SMS zprávy. Alarmová SMS zpráva je odeslána, pokud modem zjistí některou z následujících skutečností:

- hodnota teploty je mimo nastavené meze alarmů (tzn. že je aktivní alarm)
- stav binárního vstupu je roven zvolenému stavu pro alarm (tzn. že je aktivní alarm)
- plná paměť záznamníku (pouze informace, záznam pokračuje dál)
- chyba hodin reálného času (po výpadku napájení ve spojení s vybitou zálohovací baterií)
- chyba komunikace se záznamníkem (při poruše záznamníku)

Je-li aktivní alarm, modem odešle na předem definovaná telefonní čísla SMS zprávu s následujícím obsahem:

**Umístění\_přístroje: Popis\_1.kanálu: !Hodnota Popis\_2.kanálu: Hodnota Popis\_3.kanálu: Hodnota Popis\_4kanálu: Hodnota** 

- *umístění přístroje* je zobrazen zákaznický popis umístění záznamníku. Není-li popis zadán, zobrazí se sériové číslo záznamníku
- *popis kanálu* je zobrazen zákaznický popis příslušného kanálu. Není-li popis zadán, zobrazí se číslo kanálu v číselném formátu (např. **#1:**)
- *hodnota* naměřené hodnoty jednotlivých kanálů, případně aktuální stavy binárních vstupů. **Pokud je hodnota mimo nastavené meze alarmů, zobrazí se před ní vykřičník.**
- *meze alarmů* dolní a horní mez alarmů jednotlivých kanálů
- *zpoždění alarmů* nastavené zpoždění alarmů jednotlivých kanálů v minutách

Pokud by zákaznické popisy byly natolik dlouhé, že by celková délka SMS zprávy přesáhla 160 znaků, budou zákaznické popisy nahrazeny výrobním číslem a číslem kanálu.

Příklad alarmové SMS zprávy:

#### **Vehicle BN CC230: Frozen section: !-18.7C -18.0..-15.0 1m Chilled section: 5.2C 3.0..6.0 1m Rear door: closed 10m Side door: closed 10m**

**Upozornění!** Během provádění všech operací, při nichž dochází k datovým přenosům mezi záznamníkem a vzdáleným počítačem prostřednictvím modemu (např. stahování dat ze záznamníku) může být dočasně pozastaveno zasílání varovných SMS zpráv! V uvedených případech se SMS zprávy ukládají do fronty a jsou odesílány až po ukončení příslušné operace.

## **8.5 Nastavení modemu pomocí Programu pro loggery**

Program pro loggery umožňuje nejen pracovat se záznamníkem, ale umožňuje nastavovat i vestavěný modem. Pokud je k dispozici GPRS připojení modemu a Váš počítač je připojen k síti internet, pak je možné nastavení modemu provádět vzdáleně (bezdrátově). Pokud zmíněná připojení nejsou dostupná, použijte vzdálené nastavení modemu pomocí příkazových SMS zpráv. Nelze-li v některých případech pro nastavení použít ani příkazové SMS zprávy, je možné modem v záznamníku připojit k počítači přímo USB kabelem a nastavení provést pomocí Programu pro loggery.

## **8.5.1 Vzdálené nastavení modemu připojeného přes GPRS**

Spusťte Program pro data loggery. V hlavní nabídce zvolte položku *Soubor / Možnosti*. Nejprve je nutno vybrat v levém sloupci okna *Možnosti* položku *M2M spojení*. Zobrazí se níže uvedené okno.

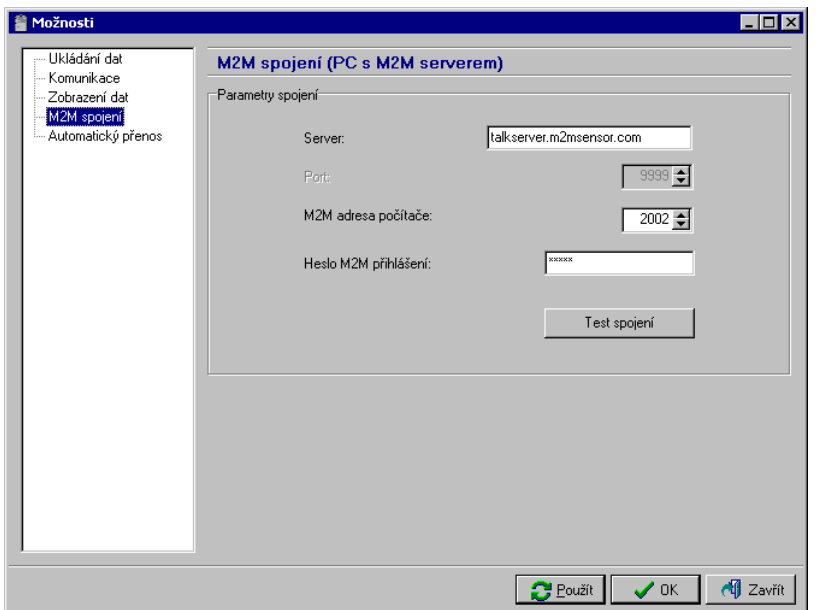

Položky *Server* a *Port* jsou již předvyplněny a bezdůvodně je neměňte! Položky *M2M adresa počítače* a *Heslo M2M přihlášení* vyplňte podle údajů uvedených na kartě dodané spolu s modemem. Nastavení potvrďte stiskem tlačítka *Použít*.

Dále vyberte v levém sloupci okna *Možnosti* položku *Komunikace*. Zobrazí se níže uvedené okno.

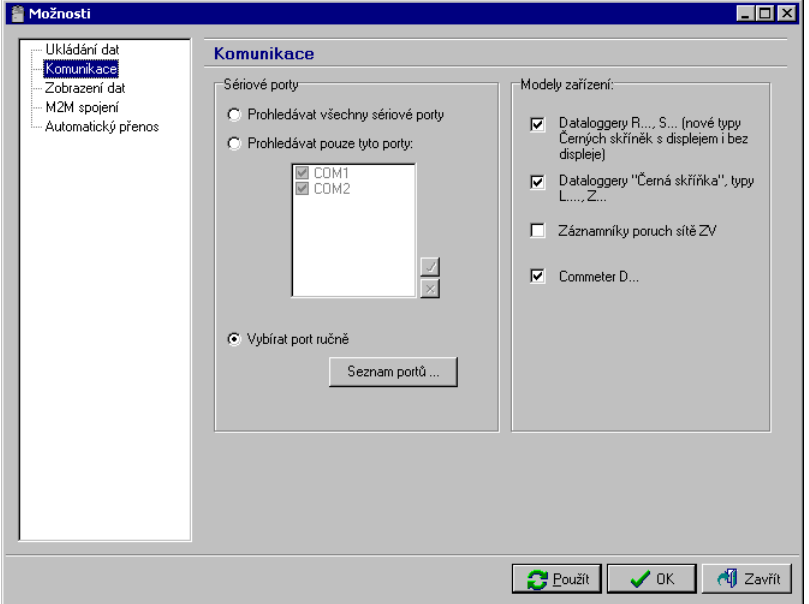

Vyberte položku *Vybírat port ručně* a stiskněte tlačítko *Seznam portů...* Zobrazí se okno *Seznam komunikačních portů*. V tomto okně stiskněte tlačítko *Přidat port*. Zobrazí se okno *Nový komunikační port*.

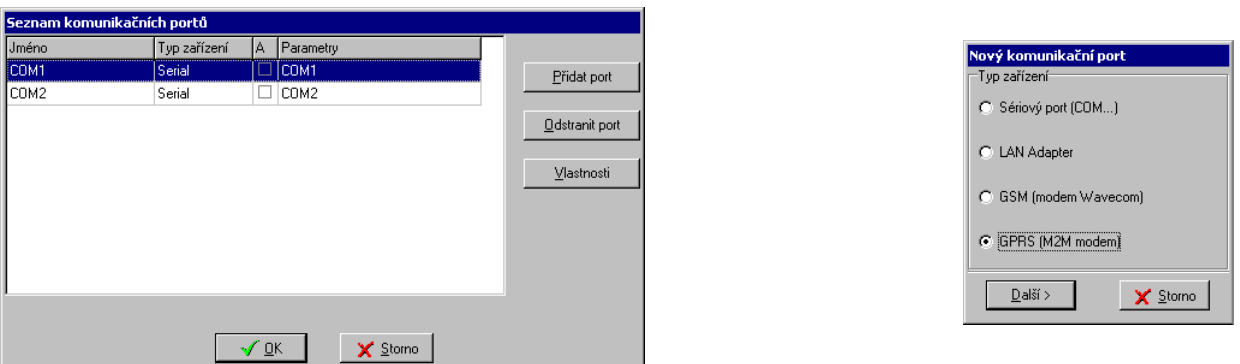

Zde zvolte položku *GPRS (M2M modem)* a stiskněte tlačítko *Další >*.

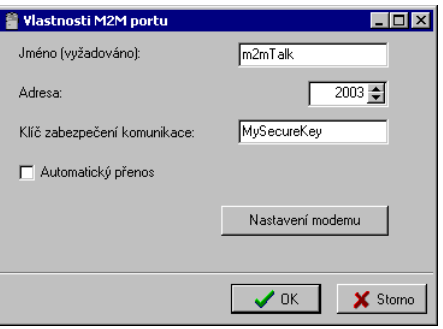

Zobrazí se okno *Vlastnosti M2M portu*, ve kterém nastavte parametry připojení pro modem. Položka *Jméno* slouží k uživatelskému pojmenování připojení, zvolte si vlastní název. Položku *Adresa* vyplňte podle údajů v kartě, kterou jste obdrželi spolu s modemem. Pokud chcete zamezit

neautorizovanému přístupu k vašemu modemu (záznamníku), vyplňte položku *Klíč zabezpečení komunikace* vámi zvoleným heslem. Toto heslo si dobře zapamatujte, budete je později muset zadat i v nastavení modemu!

Pokračujte stiskem tlačítka *Nastavení modemu*. Program spustí komunikaci s modemem. Pokud byla všechna předchozí nastavení v pořádku, zobrazí se níže uvedené okno. V opačném případě zkontrolujte všechna předchozí nastavení popsaná této v kapitole.

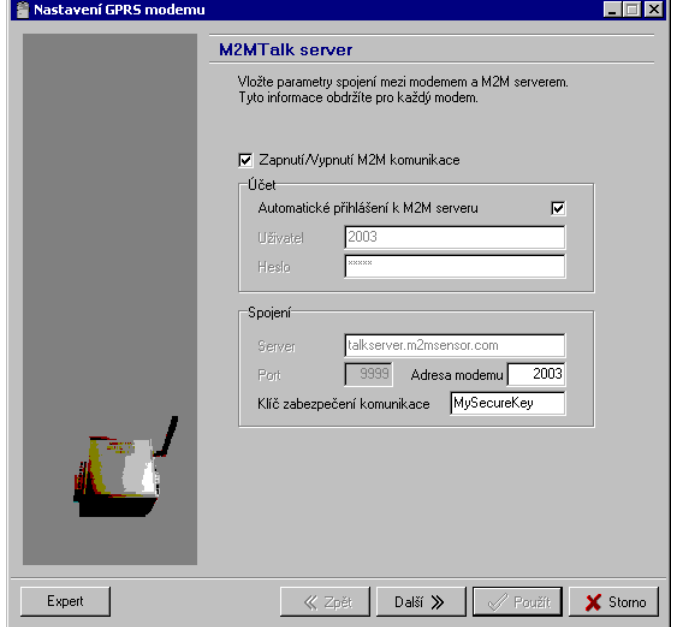

V tomto okně zadejte *Klíč zabezpečení komunikace* shodně s nastavením v okně *Vlastnosti M2M portu* (viz předchozí strana). V případě, že požadujete, aby se modem po zapnutí sám automaticky přihlásil k M2MTalk serveru a umožnil tak GPRS komunikaci (doporučujeme!), zaškrtněte políčko *Automatické přihlášení k M2M serveru*. Ostatní parametry v tomto okně bezdůvodně neměňte, došlo by k problémům při spojení s modemem!

Po stisku tlačítka *Další >>* se zobrazí okno pro nastavení omezení telefonních čísel pro komunikaci pomocí SMS zpráv.

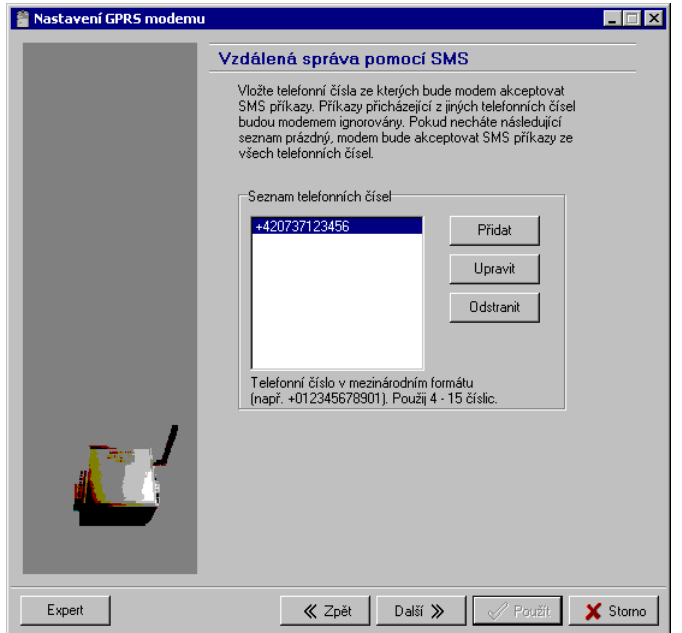

Komunikaci pomocí SMS zpráv je možno omezit jen na vybraná telefonní čísla. Pokud nejsou žádná telefonní čísla v seznamu uvedena, bude modem zpracovávat příchozí SMS zprávy ze všech telefonních čísel. Pokud zadáte telefonní čísla, bude zpracovávat SMS zprávy pouze z těchto zadaných čísel.

Po stisku tlačítka *Přidat* zadejte telefonní čísla, z nichž bude možné modemu zasílat pomocí SMS zpráv příkazy. Telefonní čísla je nutno zadávat v mezinárodním formátu (např. +420123456789).

Po stisku tlačítka *Další >>* se zobrazí okno pro nastavení vlastností alarmových SMS zpráv.

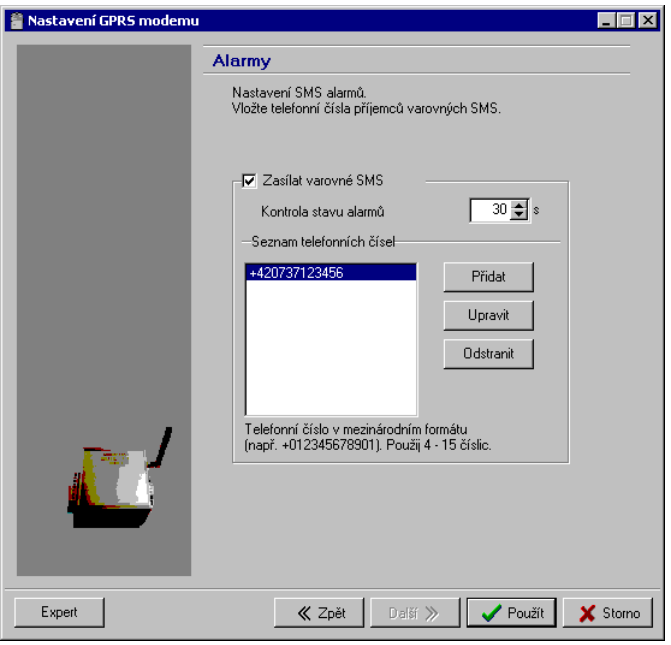

Modem zjišťuje v pravidelných intervalech (položka *Kontrola stavu alarmů*) ze záznamníku informace o tom, zda není aktivní alarm a zda data logger pracuje korektně. Tyto informace dále zpracovává a na základě vyhodnocených výsledků zasílá uživateli alarmové SMS zprávy. Chcete-li, aby modem zasílal varovné SMS zprávy, zaškrtněte volbu *Zasílat varovné SMS*. V tomto případě ještě zadejte telefonní čísla, na která budou varovné SMS zprávy odesílány.

Po stisku tlačítka *Použít* se nastavení uloží do modemu a poté dojde k jeho restartu. Všechna otevřená okna programu pro loggery potvrďte stiskem tlačítka *OK*.

## **8.5.2 Nastavení modemu připojeného k počítači USB kabelem**

Tato možnost nastavení modemu je nejméně uživatelsky přívětivá, použijte ji pouze tehdy, pokud nelze použít výše popsané dvě možnosti nastavení (příkazové SMS zprávy nebo nastavení přes GPRS připojení).

Pro přímé spojení vestavěného modemu s PC je nutné přesměrovat USB rozhraní záznamníku na vnitřní modem. K tomu je potřeba demontovat přední panel záznamníku dle popisu v kapitole 2.0 (*Instalace záznamníku*) a propojit jumper umístěný mezi knoflíkovou zálohovací baterií a tiskárnou. Panel se poté osadí zpět a připojí se napájení záznamníku. Samotný záznamník je tímto krokem vyřazen z provozu (displej nesvítí).

Propojte PC se záznamníkem dodaným USB kabelem. Program pro loggery je v tomto případě nutno spustit s parametrem */service*, např. kliknout na tlačítko *Start*, zvolit položku *Spustit...* pak *Procházet...* a nalistovat na svém disku program LOGGER.EXE (nebyl-li změněn při instalaci cíl umístění programu, bude umístěn v C:\Program Files\CometLoggers\Logger\Logger.exe), označit jej myší a kliknout na *Otevřít*. Do zobrazeného políčka *Otevřít:* zapsat na konec zobrazené cesty (až

za uvozovku) znak mezera, poté parametr */service* a kliknout na *OK*. Spuštěný program by měl mít nyní v menu navíc položku *Servis*. V menu *Servis* zvolte položku *M2M modem*. Zvolte číslo COM portu, ke kterému je záznamník připojen a potvrďte tlačítkem OK. Nyní je možno nastavit všechny parametry modemu obdobným způsobem, jako je popsáno v předchozí kapitole (8.5.1 *Nastavení modemu připojeného přes GPRS*).

Na závěr je nutné opět odstranit jumper v záznamníku. USB rozhraní se tím přesměruje zpět na záznamník, který začne po připojení napájení znovu pracovat.

## **9.0 Technické údaje záznamníku**

## **9.1 Technické parametry:**

Teplota externích sond (s omezením dle provedení použité sondy):

Rozsah měření: -90 až +260 °C (sondy s odporovým snímačem Pt1000/3850ppm)

 $-50$  až  $+250$  °C (sondy s odporovým snímačem Ni1000/6180ppm)

Certifikovný rozsah pro účely ČSN EN 12830: -50 až +50 °C

Rozlišení: 0,1 °C/°F (pro °F je v intervalu -130 až -100 °F rozlišení 1 °F)

 Přesnost vstupů teploty (bez sond - platí pro nastavení vstupů na Pt1000 i Ni1000): ±0,2 °C v celém rozsahu

Přesnost přístroje s připojenou teplotní sondou je dána výše uvedenou přesností vstupu a přesností použité sondy.

Jednotka teploty: °C nebo °F

Typ připojitelné sondy: s odporovým snímačem Pt1000/3850 ppm nebo Ni1000/6180 ppm Doporučená sonda: PT1000TR160/0 (sonda s krytím IP67, rozsah -30 až +80 °C) Způsob připojení teplotní sondy: do svorek, dvouvodičovým stíněným kabelem Způsob připojení spínačů binárních kanálů: do svorek, dvouvodičovým stíněným kabelem

Max. průřez žil kabelu připojitelných do svorek: 2,5 mm2

Max. délka kabelu sondy: 20 m (platí i pro binární kanály)

Proud spínači binárních kanálů: cca 0,3 mA

Interval měření, vyhodnocování alarmu, aktualizace paměti MIN/MAX hodnot a obnovování měřených hodnot na displeji: 5 s

Interval ukládání naměřených hodnot do paměti: 1 min až 60 min (10 možností)

Kapacita paměti: 102 400 záznamů každý kanál (oba teplotní kanály zapnuty)

172 032 záznamů, je-li zapnut jen jeden teplotní kanál

 Uvedený počet záznamů je maximálně možný a může být dosažen pouze tehdy, nebyl-li záznam od smazání paměti přerušen novým nastavením, není-li povolen záznam binárních kanálů a je-li zvolen režim záznamu aktuálních nebo průměrných hodnot. V režimu záznamu průměrných+min+max hodnot je počet záznamů přibližně 3x nižší. Jsou-li binární kanály zapnuty, pak při každé změně na binárního vstupu klesne zbývající kapacita paměti přibližně o 0,6 záznamu (oba teplotní kanály zapnuty) nebo o 1 záznam, je-li zapnut jen jeden teplotní kanál

Komunikace s počítačem: USB port nebo bezdrátové GPRS spojení

Hodiny reálného času: nastavitelné z počítače, integrovaný kalendář včetně přestupných let Chyba přesnosti vnitřních hodin:  $\langle 200 \text{ ppm (t)}$ . 0,02 %, 17,28 s za 24 h)

Příkon: v klidu (bez podsvícení displeje) cca 200 mW pro verzi G0841M(W) během tisku (max. příkon) cca 8 W

Rádiová frekvence vysílače (volitelné příslušenství): 868 MHz (bezlicenční pásmo) Frekvenční pásmo modemu: 850/900/1800/1900 MHz

Výstupní výkon modemu: Class 4 (+33dBm ±2dB) for EGSM850 Class  $4 (+33dBm + 2dB)$  for EGSM900 Class 1  $(+30$ dBm  $\pm 2$ dB) for GSM1800 Class 1  $(+30$ dBm  $\pm 2$ dB) for GSM1900 Typ SIM karty modemu: 1,8V nebo 3V GPRS třída modemu: multislot class 12 Anténa modemu: externí, 50 ohmů, konektor SMA Krytí: IP65 Provozní podmínky: Napájení: vnější zdroj 9 až 32 V ss a vnitřní zálohovací baterie hodin 3 V CR2032 Jištění napájecího okruhu: pojistka 3A (T) Rozsah provozní teploty přístroje: -30 až +65 °C (při tepl. pod -20 °C displej nemusí být čitelný) Rozsah provozní teploty vestavěné tiskárny: -20 až +50 °C Rozsah provozní vlhkosti přístroje: 5 až 85 %RV (bez kondenzace) Stanovení vnějších charakteristik dle ČSN EN33-2000-3: prostředí normální dle přílohy NM s těmito upřesněními: AE1, AN1, AR1, BE1 Pracovní poloha: vodorovně nebo svisle Upevnění přístroje: 4x šroub průměru 5 mm Zakázané manipulace: víko skříně nesmí zůstávat bezdůvodně otevřené (krytí proti vodě je zaručeno pouze u zavřené skříně) Mezní podmínky: Napájení: vnější zdroj -36 až +36 V ss Rozsah mezní teploty přístroje: -30 až +70 °C Rozsah mezní vlhkosti přístroje: 0 až 100 %RV Skladovací podmínky: teplota -40 až +85 °C Rozměry: 250 x 242 x 110 mm Hmotnost včetně baterie (bez sond): cca 1650 g Materiál skříňky: PA, víko PC Papír do tiskárny: šířka 57 mm, délka 10 m, tj. cca 3400 řádků

# **9.2 Provedené zkoušky elektromagnetické kompatibility na přístrojích řady T-PRINT**

Zařízení vyhovuje v souladu s ČSN EN 61326-1 těmto normám:

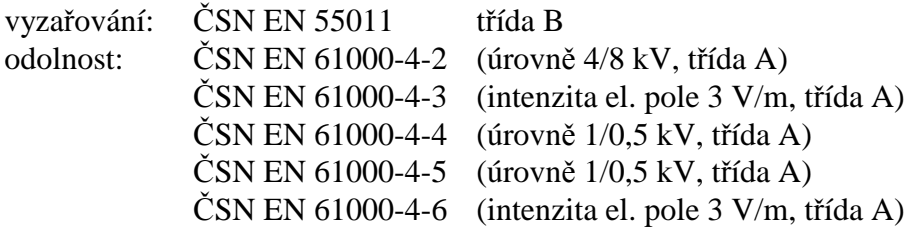

# **9.3 Technická podpora a servis přístroje**

Technickou podporu a servis zajišťuje distributor tohoto přístroje. Kontakt na něj je uveden v záručním listu, dodaném s přístrojem.